CIATEQ, A. C. Centro de Tecnología Avanzada Dirección de Posgrado

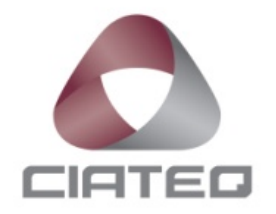

*Análisis modal de brackets metálicos para arneses eléctricos utilizando NX Nastran*

TESIS QUE PRESENTA

# **Ing. Indira Cruz Realeño Asesor: Mtro. Alfredo Chávez Luna**

Para obtener el grado de

## **Maestra en Manufactura Avanzada**

Toluca, Estado de México agosto, 2021

# **CARTA DE LIBERACIÓN DEL ASESOR**

Toluca, Estado de México, 24 de Junio del 2021.

Mtro. Geovany González Carlos Coordinador Académico de Posgrado CIATEQ, A.C.

Los abajo firmantes, miembros del Comité Tutorial del Ing. Indira Cruz Realeño, una vez revisado su Proyecto Terminal de tesis/tesina, titulado "Análisis Modal de Brackets metálicos para arneses eléctricos utilizando NX Nastran" autorizo que el citado trabajo sea presentado por el alumno para su revisión, con el fin de alcanzar el grado de Maestra en Manufactura Avanzada.

Sin otro particular por el momento, agradezco la atención prestada.

athorn

Mtro, Alfredo Chávez Luna Asesor Académico

Grado, nombre completo Asesor en Planta

# **CARTA DE LIBERACIÓN DEL REVISOR**

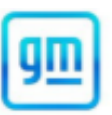

Toluca, Estado de México a 11 de Agosto de 2021.

Dra. María Guadalupe Navarro Rojero **Directora General** CIATEQ, A.C.

Por medio de la presente me dirijo a usted en calidad de Revisor del proyecto terminal la alumna Indira Cruz Realeño, cuyo título es:

#### "Análisis Modal de Brackets metálicos para arneses eléctricos utilizando NX Nastran"

Después de haberlo leído, corregido e intercambiado información con la alumna, y realizado los cambios que le fueron sugeridos, puede ser autorizada su impresión, a fin de que se inicien los trámites correspondientes para su defensa.

Sin otro particular por el momento, y en espera de que mis sugerencias sean tomadas en cuenta en beneficio del estudiante y la Institución, agradezco la atención prestada.

Atentamente,

M. en C. Joel Omar Remigio Reyes

## **DEDICATORIA**

El uso y manejo de los metales ha marcado a mi familia por generaciones, esta vez en forma de Brackets para una empresa internacional. Gracias a mi familia por creer en mí, incluso cuando yo no he creído, sus impulsos han hecho mis pasos más grandes.

Gracias a Richard por disfrutar conmigo este camino lleno de conocimiento nuevo.

A mis amigos de Baja SAE, con ustedes formé mi primer gran equipo de trabajo y una hermandad que sé que será para toda la vida.

## **AGRADECIMIENTOS**

Quiero agradecer en primer lugar a la UniversidadAutónoma del Estado de México por sentar las bases de Ingeniería que han sido inmejorables para mi carrera profesional, siempre estaré agradecida con mi Alma Mater.

Me gustaría agradecer también a CIATEQ por su interés en generar un postgrado que permite a los ingenieros, que se encuentran dentro de la industria, seguir creciendo y aprendiendo, agradezco especialmente a mi asesor de tesis el Ing. Alfredo Chávez por su ayuda y aportaciones, así como su guía durante el desarrollo de esta tesis.

Y por supuesto agradezco a General Motors de México por el apoyo a los ingenieros para continuar preparándose y desarrollando nuevo conocimiento con un enfoque práctico.

\* \* \*

## **RESUMEN**

<span id="page-5-0"></span>La principal función de un bracket metálico es dar soporte y sujeción a los arneses eléctricos vehiculares, por lo que su desempeño mecánico deberá cumplir con los requerimientos mínimos para evitar rechinido o fallas debido a resonancia. El objetivo de este estudio es determinar la combinación de parámetros de entrada al software NX Nastran, como es el tamaño de elemento, el orden del elemento, el número de elementos a través del espesor del bracket, así como el tipo de elemento de conexión 1D, que permitan obtener la frecuencia natural de los brackets y que aproximen el resultado a una diferencia no mayor al 10% con respecto a los resultados proporcionados por un Centro Especializado de Validación. Las combinaciones de los parámetros de control que mejor aproximen a la validación oficial se obtienen a partir de un diseño de experimentos.

**Palabras clave:** Ingeniería y tecnología, Ingeniería de los ordenadores, Simulación, CAE, FEM, Análisis modal, NX.

## **ABSTRACT**

<span id="page-6-0"></span>The main function of a metal bracket is to provide support and attachment of electrical vehicle harness, there for its mechanical performance must meet the minimum requirements to avoid squeak or failure due to resonance.

The objective of this study is to determine the combination of input parameters to the NX Nastran software such as the size of the element, the order of the element, the number of elements through the thickness of the bracket, as well as the type of 1D connection element that allow obtaining the natural frequency of the brackets and that approximate the result to a difference of no greater than 10% to the results provided by an Specialized Validation Center. The combinations of the control parameters that best approximate to official validation are obtained from a design of experiments..

**Keywords:** Engineering and technology, Computer engineering, Simulation, CAE, FEM, Modal analysis, NX.

# ÍNDICE DE CONTENIDO

<span id="page-7-0"></span>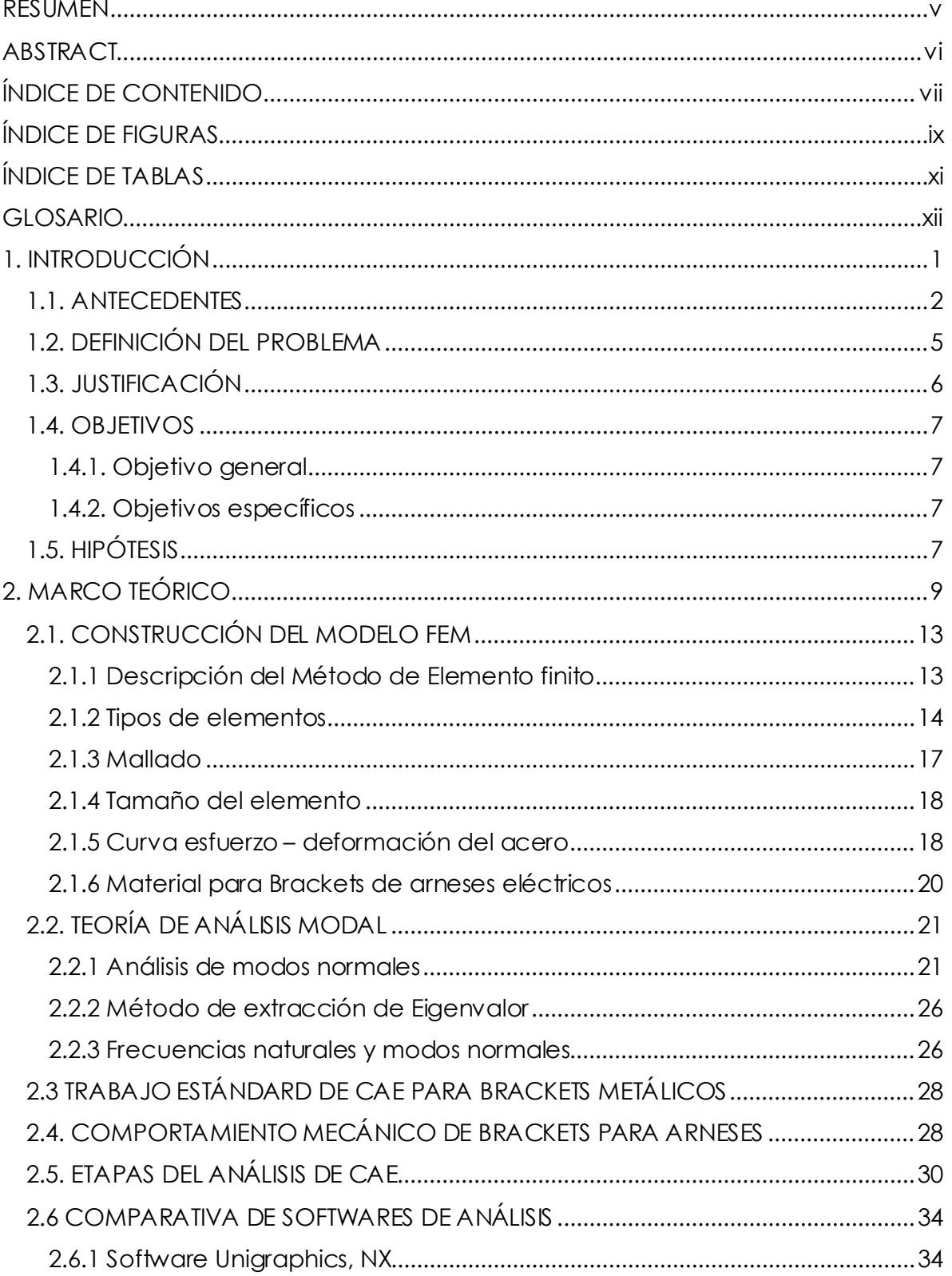

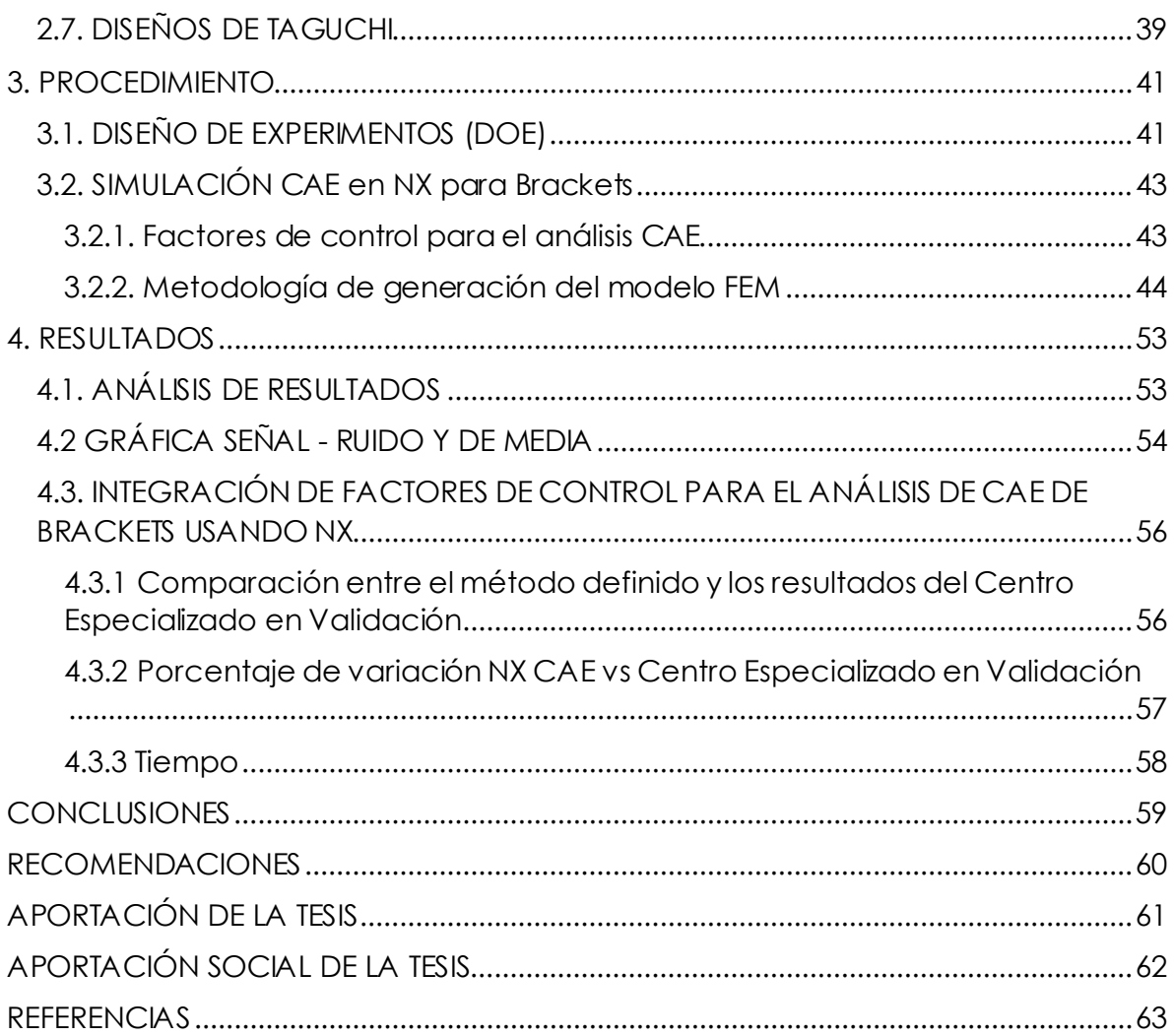

# **ÍNDICE DE FIGURAS**

<span id="page-9-0"></span>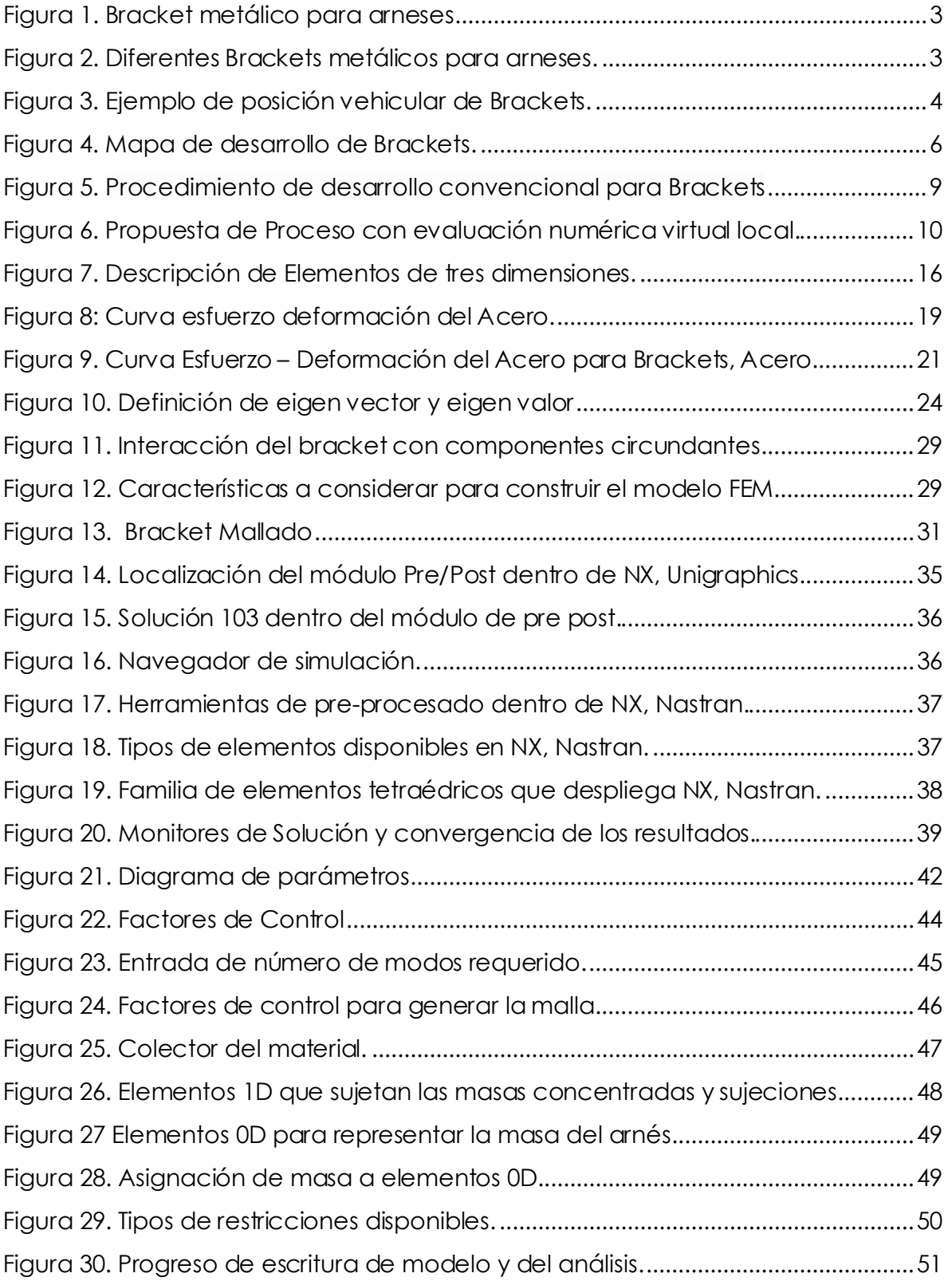

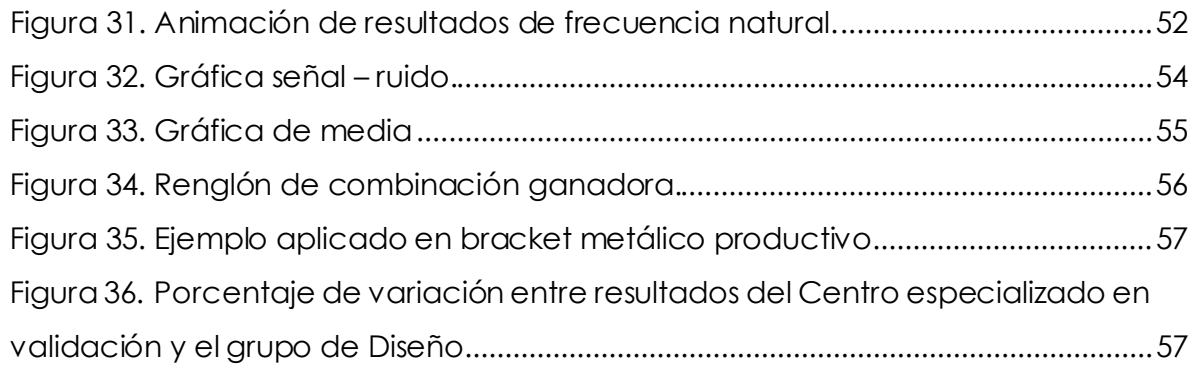

# **ÍNDICE DE TABLAS**

<span id="page-11-0"></span>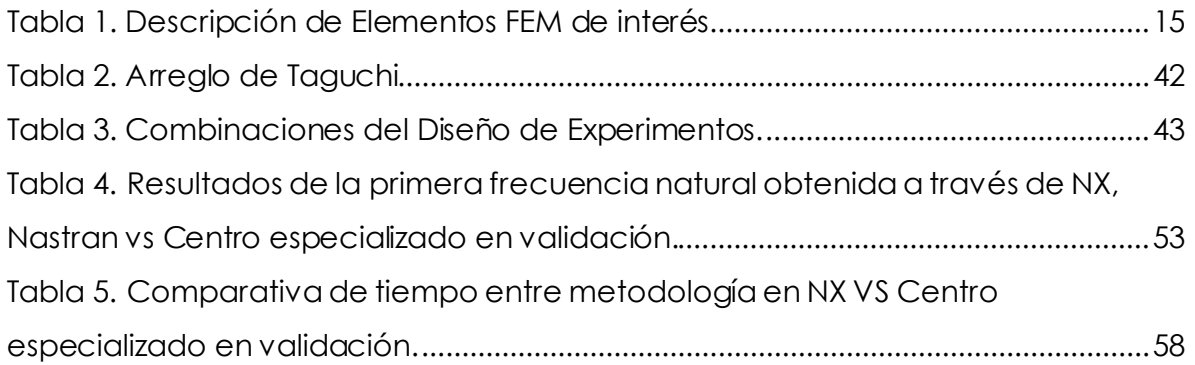

## **GLOSARIO**

<span id="page-12-0"></span>**BP:** Siglas en inglés que hacen referencia a las buenas prácticas, para para modelar un componente y obtener un buen diseño.

**CAE:** Siglas en inglés de Ingeniería asistida por computadora.

**CAD:** Siglas en inglés de Diseño Asistido por computadora.

**DOE:** Siglas en inglés de Diseño de Experimentos.

**FEA:** Siglas en inglés de Análisis de Elemento Finito.

**SOLVER**: Algoritmo numérico para solución de problemas de Elemento Finito.

**NX:** Software de diseño asistido por computadora.

# **1. INTRODUCCIÓN**

<span id="page-13-0"></span>En la actualidad uno de los principales objetivos de la industria automotriz es reducir tiempo y costo durante el desarrollo de un nuevo vehículo. Una de las principales herramientas de apoyo para llegar a estos objetivos y reemplazar numerosos prototipos y pruebas físicas ha sido el desarrollo de herramientas de análisis numérico CAE.

El análisis CAE, consiste en el uso de software para simular fenómenos físicos, con el objetivo de diseñar productos robustos y contribuir a la solución de problemas de ingeniería. Incluye la simulación, validación y optimización de productos, procesos y herramientas de fabricación (Askeland, Fulay, & Wright, 2012).

Dentro de la compañía, alineándose a los objetivos generales de la industria automotriz, y como parte de su plan de apoyo ambiental, uno de los objetivos es aumentar el número de análisis numéricoy reducir el número de pruebas físicas, de este modo es posible reducir en gran medida la elaboración de prototipado, la manufactura de herramentales y el número de pruebas de validación físicas.

Debido a la creciente producción de vehículos híbridos y eléctricos, la demanda de brackets metálicos para arneses eléctricos ha ido en aumento, esto genera la necesidad de llevar a producción un mayor número de brackets que convivan en ambientes complejos y a su vez ayuden a la sujeción de arneses de diámetros variables debido a contenidos electrónicos cambiantes, como sucede con el uso de módulos eléctricos, sensores o pantallas que se agregan de acuerdo al tipo de vehículo, esto se conoce dentro de la industria como contenido vehicular.

Actualmente es posible generar modelos FEM con aproximaciones muy cercanas e incluso que reproducen fielmente los fenómenos físicos, sin embargo, un modelo con estas características requiere un alto costo computacional y humano.

La responsabilidad de un ingeniero de diseño dentro de la compañía es el modelado de componentes mecánicos a través de un sistema CAD, así como también existe un Centro especializado en Validación, que se encarga de realizar el análisis virtual CAE, a pesar de la división de estas dos ramas existen softwares de

diseño, como NX Nastran, que también cuentan con módulos básicos que permiten acercar al diseñador al entendimiento del comportamiento mecánico de sus diseños.

Para este caso de estudio los diseñadores tienen como principal herramienta de diseño el Software NX, que cuenta con un módulo de análisis que utiliza en solver NASTRAN, este módulo cuenta con diferentes opciones de solución que permiten resolver diferentes problemas físicos, entre ellos se encuentra el que nos permitirá encontrar la frecuencia natural y los modos de vibración de los Brackets metálicos. Dentro de esta solución de Nastran que hace referencia a los Eigenvalores podemos modificar distintos parámetros de entrada de modo que la aproximación sea más cercana al resultado oficial.

Encontrar los parámetros de entrada para NX que permitan obtener la frecuencia natural del primer modo de vibración ayudará a cumplir con los requerimientos de rigidez estructural impuesto por las normas de GM desde etapas tempranas de diseño.

#### **1.1. ANTECEDENTES**

#### <span id="page-14-0"></span>¿Qué es un bracket para arneses?

Podemos definir un bracket como un componente metálico que da soporte, sujeción y protección a los arneses eléctricos vehiculares, es usado para extender puntos de sujeción en ambientes complejos o multiplicar puntos de sujeción en caso de superficies que tienen un limitado número de cambios, ver figura1, donde se puede observar en color morado el bracket metálico, en color cian las tuercas que sujetan el bracket al motor y en verde el arnés eléctrico.

En la figura 2 se pueden observar ejemplos de Brackets para arneses eléctricos y en la figura 3 se puede observar la posición vehicular, en una vista superior, que pueden presentar, normalmente se pueden ubicar en cualquier zona del vehículo, en este caso, las imágenes muestran el compartimiento del motor, esta área suele

usar un mayor número de Brackets, al ser un ambiente complejo de diseño la sujeción de los arneses requiere de extensiones en forma de Brackets.

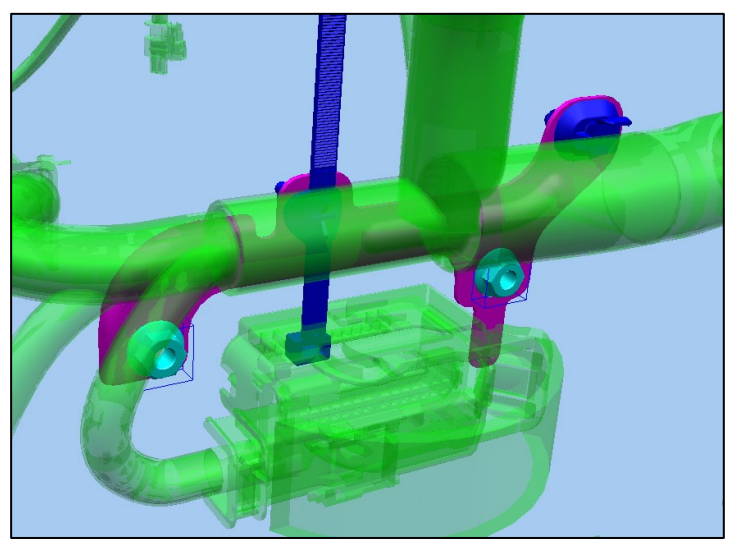

Figura 1. Bracket metálico para arneses.

Elaboración propia

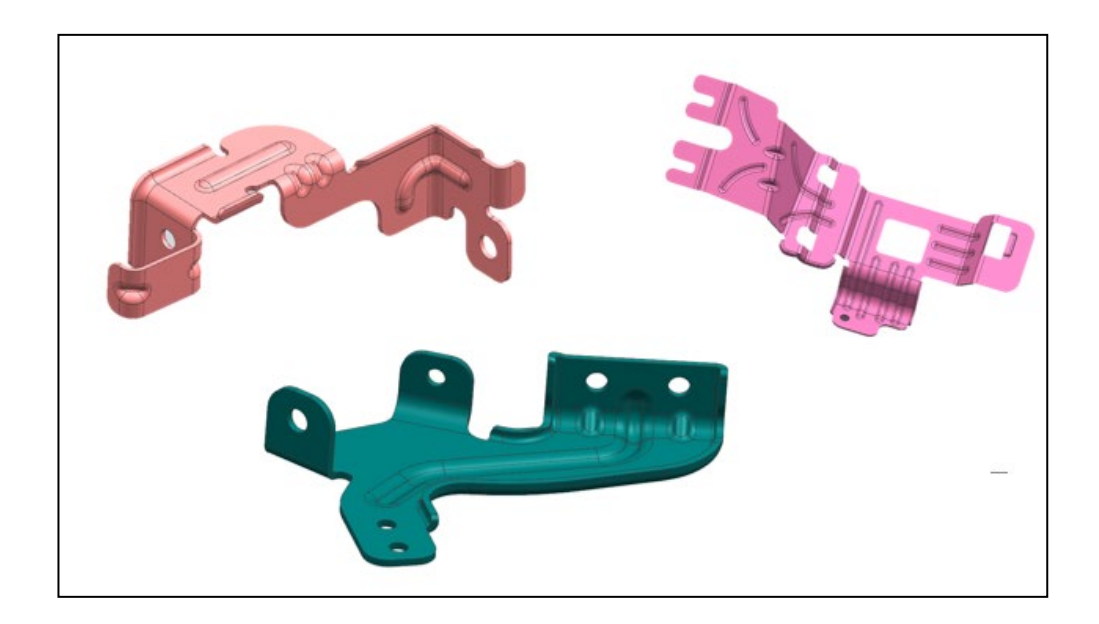

Figura 2. Diferentes Brackets metálicos para arneses.

Elaboración propia

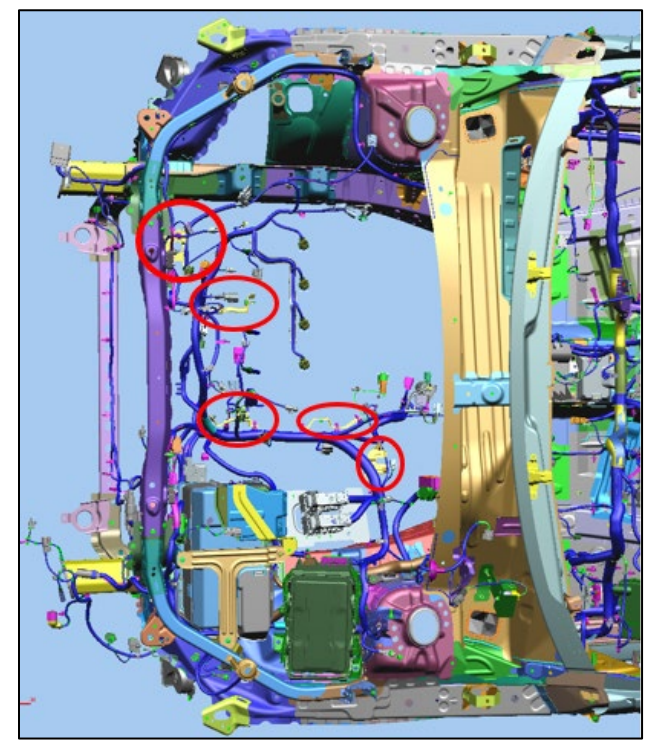

Figura 3. Ejemplo de posición vehicular de Brackets. Elaboración propia

Dentro de la industria automotriz uno de los principales objetivos con el fin de poder ser más competitivos, es obtener la mejor calidad de un producto aunado a la reducción de costos. Esto requerirá la reducción de masa, de tiempo y procesos. Uno de los mejores caminos para llegar a ese objetivo es la optimización, tanto de los diseños, materiales y la manufactura de los componentes.

Dentro del área de Brackets de General Motors, se requiere cumplir con algunas condiciones específicas para diferentes casos de carga como son análisis modal, "pothole" caída en un bache y "minor collision" colisión menor.

Este análisis es realizado únicamente después de que ha sido asignado a un área externa de apoyo, que generalmente sucede semanas después de que el diseño ha sido terminado. Una vez que el área externa ha analizado con los softwares CAE de métodos numéricos el desempeño mecánico del bracket, si la geometría no cumple los parámetros se requerirá retrabajar el diseño, hacer ajustes y revisar que esos cambios no afecten su función principal y/o componentes circundantes.

Esto alineado a los objetivos de la empresa se traduce en un impacto en costo y tiempo. El tiempo de desarrollo del proyecto debe ser menor a 8 meses de modo que pueda aplicarse lo más pronto posible en el área.

¿Podríamos entonces encontrar una metodología que mediante el uso de una herramienta numérica nos permita analizar el desempeño mecánico de los brackets?

Para el desarrollo de este proyecto es necesario tener habilidades en CAD para el modelado de los brackets, CAE para análisis numérico y software de optimización de diseño como NX NASTRAN, herramientas disponibles dentro de la empresa.

## **1.2. DEFINICIÓN DEL PROBLEMA**

<span id="page-17-0"></span>Dentro de la industria automotriz ha sido creciente la necesidad de brackets metálicos de uso en arneses eléctricos debido al aumento de vehículos híbridos y eléctricos, esto genera la necesidad de llevar a producción un mayor número de brackets, que ayudan a la sujeción de arneses en diferentes y complejos ambientes, cada vez con mayores contenidos vehiculares.

La posibilidad de generar brackets que no requieran más de una iteración con el Centro especializado en validación se ve nublada al no existir un proceso durante el desarrollo de estos productos que ayude a la visualización de la frecuencia natural, el retrabajo de estos componentes significa no solo un mayor tiempo de diseño, sino también costo extra, debido a retrabajos en herramentales.

Generar un procedimiento que permita identificar, desde etapas tempranas, las zonas críticas del Bracket, contribuirá a que el componente presente una frecuencia modal específica, establecida en las Buenas prácticas de la empresa, esto se traduce en ahorro de tiempo de diseño.

En la Figura 4 se puede observar el plan de diseño y evaluación virtual que regularmente se lleva a cabo para cada componente dentro del área de Brackets

para arneses eléctricos, como se detalla en este mapa, el tiempo de análisis CAE toma al menos seis semanas de evaluación.

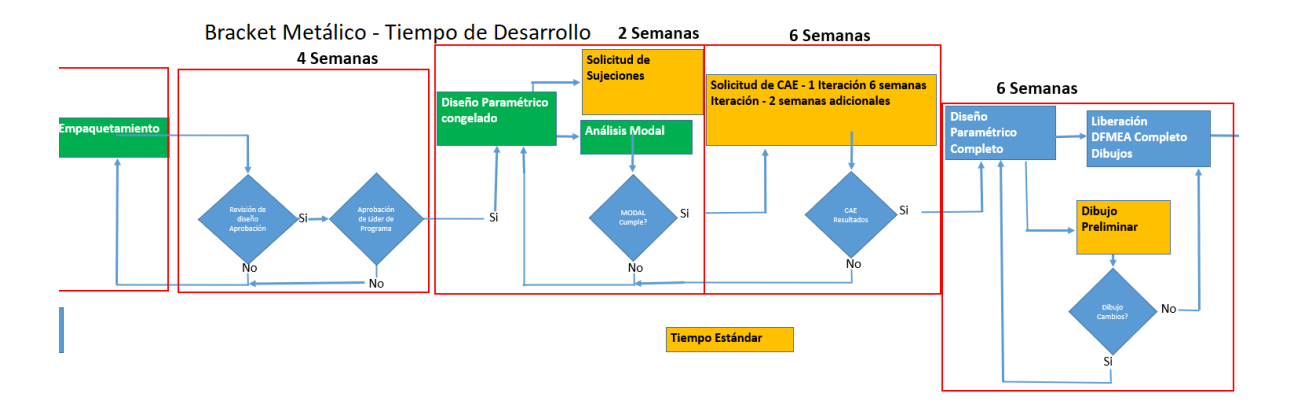

Figura 4. Mapa de desarrollo de Brackets.

Elaboración propia

## **1.3. JUSTIFICACIÓN**

<span id="page-18-1"></span><span id="page-18-0"></span>Los ingenieros de diseño del área de Brackets requieren una metodología de análisis que les permita evaluar y tomar decisiones sobre el diseñopara mejorar las características estructurales y conocer las frecuencias naturales, de modo que se asegure estar dentro del valor mínimo requerido de acuerdo a las buenas prácticas, logrando con esto que los componentes no presenten fallas mecánicas, y asegurar que dentro de la primera iteración con el Centro Especializado en Validación virtual, los componentes sean sometidos a todos los casos de carga posteriores al análisis modal.

Dentro de la industria automotriz, uno de los objetivos principales es la reducción de prototipado y el número de pruebas físicas, a través de la metodología de análisis CAE se tomarán en consideración estos objetivos con lo cual se busca reducir los tiempos de iteración del diseño.

#### **1.4. OBJETIVOS**

#### **1.4.1. Objetivo general**

<span id="page-19-1"></span><span id="page-19-0"></span>Generar una metodología de simulación numérica, con el fin de determinar los valores de frecuencia natural para alcanzar los valores de rigidez establecidos dentro de las buenas prácticas de la empresa, con el fin de eliminar fallas mecánicas, y prototipado de brackets metálicos.

#### **1.4.2. Objetivos específicos**

<span id="page-19-2"></span>Objetivos específicos:

Determinar los parámetros y su configuración para el análisis numérico que influyen en el valor de las frecuenciasnaturales de los brackets.

Generar y ejecutar el Diseño de Experimentos utilizando arreglos de Taguchi, con el fin de determinar los valores que mejor aproximen a los resultados obtenidos por el Centro de Validación virtual.

Realizar un análisis entre los análisis del Centro especializado en validación contra la metodología CAE propuesta en este proyecto, con el fin de determinar la correlación entre ambos procedimientos y asegurar obtener una diferencia no mayor al 10%.

Documentar la metodología de evaluación del bracket metálico utilizando software CAE de métodos numéricos para equipo de diseño, para compartir con los diseñadores e implementar en el área.

#### **1.5. HIPÓTESIS**

<span id="page-19-3"></span>La implementación de una metodología basada en un análisis de CAE mediante NX, con el fin de obtener las frecuencias naturales, permitirá obtener un diseño robusto, evitando el retrabajo del diseño en etapas posteriores al lanzamiento y de esta manera se reduce el tiempo requerido entre el desarrollo y la liberación del producto. Se espera que los resultados obtenidos a partir del proceso obtenido en NX Nastran, en promedio, no varíen más del 10% con respecto a los del Centro especializado en validación y que con esto los ingenieros puedan conocer la frecuencia natural de los componentes y se tomen decisiones para optimizar diseño.

# **2. MARCO TEÓRICO**

<span id="page-21-0"></span>En la actualidad uno de los principales objetivos de la industria automotriz es reducir tiempo y costo durante el desarrollo de un nuevo vehículo. Una de las principales herramientas de apoyo para llegar a estos objetivos y reemplazar numerosos prototipos y pruebas físicas ha sido el desarrollo de herramientas de análisis virtual CAE.

El análisis CAE, consiste en el uso de software para simular fenómenos físicos, con el objetivo de diseñar productos robustos y de contribuir a la solución de problemas de ingeniería. Incluye la simulación, validación y optimización de productos, procesos y herramientas de fabricación.

Actualmente dentro de la compañía, para gran parte de los procesos de validación de los componentes vehiculares se elaboran prototipos, lo que se puede traducir en la generación no solo de prototipado de alta fidelidad, sino también de la manufactura de herramentales y un mayor número de pruebas de validación físicas, ver figura 5, (Yoshio, 2002).

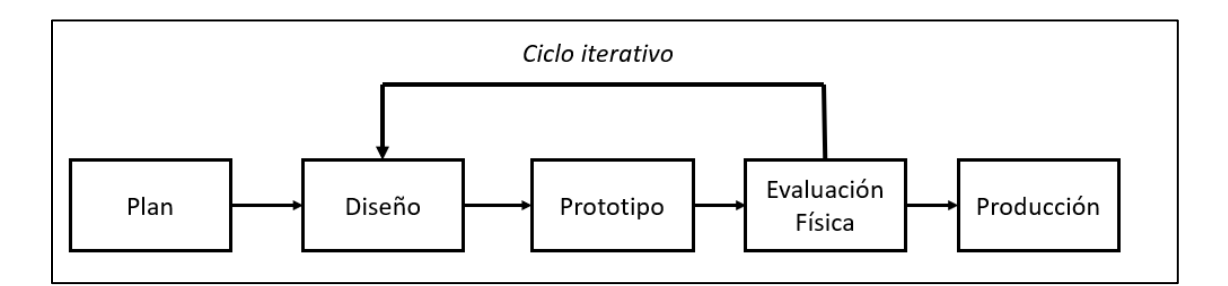

<span id="page-21-1"></span>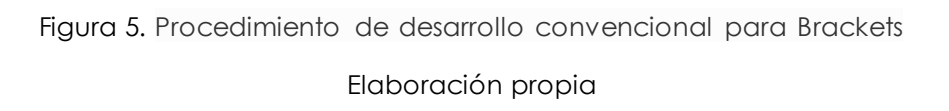

La idea será agregar una etapa de evaluación numérica virtual local, quitar la etapa de prototipado, pasar por una etapa de evaluación oficial y posteriormente a la etapa de producción, ver figura 6.

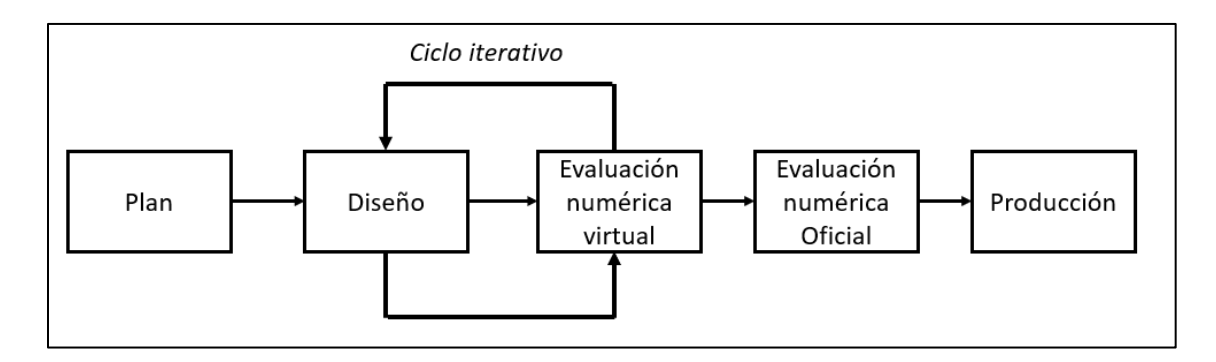

<span id="page-22-0"></span>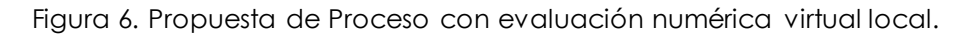

Elaboración propia

Uno de los objetivos principales de General Motors como parte de la estrategia de negocio es la reducción de costos mediante la eliminación de las validaciones físicas, esto solo será alcanzable con la implementación de metodologías de análisis CAE con un alto grado de correlación entre los resultados numéricos y los resultados físicos.

Una de las principales ventajas de los análisis virtuales CAE, es que no se requiere la generación de un componente físico, ni de sus procesos para poder conocer los puntos más débiles de un diseño, hablando estructuralmente. Este tipo de ayuda numérica permitirá desde etapas muy tempranas de desarrollo la optimización de recursos, la reducción de tiempo de diseño y reducción de masa, es por esto que el uso de CAE, de ha vuelto cada vez más necesario durante varias etapas del desarrollo del producto.

Derivado de diversos análisis de ruido y vibración a nivel vehicular que se han generado dentro de General Motors se han obtenido los diferentes rangos de frecuencia que se pueden experimentar durante un trayecto, estos nos muestran a qué frecuencia están sometidas las diferentes zonas del vehículo bajo diferentes condiciones o escenarios del camino.

"En el análisis de Ruido y Vibración (NV) de la industria automotriz, se utilizan varios métodos para resolver diferentes problemas. En el rango de alta frecuencia (400 Hz – 10K Hz), el análisis estadístico de energía (SEA) se utiliza para el análisis de ruido en el aire. En baja frecuencia

(<150 Hz), el análisis de elementos finitos (FEA) se utiliza tanto para el análisis de vibraciones como de ruido. En el rango de frecuencia media (150–500 Hz), se puede utilizar un método híbrido de combinación FEA y SEA para el análisis de ruido transmitido por la estructura" (Simmermacher, Cogan, & Moaveni, 2013)

El vehículo se divide en zonas de acuerdo a las funciones de los diferentes sistemas, las áreas de interés de este proyecto están sometidas a bajas frecuencias, esa frecuencia es conocida y corresponde a 35 Hz, por lo tanto, nos servirá el presente estudio para analizar las vibraciones y el ruido de los componentes.

El ruido es una característica de percepción de calidad muy importante para el cliente final, por lo que los componentes que se encontraran sujetos a las zonas de trabajo deben estar diseñados de modo que sus frecuencias naturales nunca se acoplen con la frecuencia de vibración de esa zona, pues de ser así pueden producirse desde ligeros rechinidos, golpeteos o incluso la falla mecánica de cualquiera de esos componentes, situación que definitivamente contribuirá a una mala experiencia del cliente.

Uno de los análisis CAE más desarrollado es el análisis de frecuencias, que será utilizado a lo largo de este proyecto, concretamente el análisis modal con la intensión de conocer los modos de vibración, así como la frecuencia natural.

Los modos de vibración y frecuencias naturales nos permiten identificar las secciones críticas del diseño en cuanto a rigidez se refiera, y nos guían para generar las modificaciones pertinentes en el diseño que contrarresten el modo que se esté estudiando,

Recordemos que los modos de vibración y frecuencias naturales son aquellos que se presentan en la pieza cuando no hay fuerzas aplicadas y el amortiguamiento es despreciable, se les conoce también como modos de vibración libre sin amortiguamiento o no amortiguadas, estos conceptos se abordarán con mayor detenimiento en el capítulo 2.2.1 de Análisis de Modos normales.

A través del análisis modal de los componentes, en específico para el área de Brackets de General Motors, buscaremos que la primera frecuencia Natural se encuentre por encima de un valor de frecuencia, que para fines de esta tesis será establecida en 35 Hz, ya que si se excede este valor de frecuencia el componente podría presentar comportamientos no deseados, desde ruidos y rechinidos hasta fallas estructurales, (Chen, 2021).

En el Centro de Ingeniería la herramienta principal de trabajo para los Ingenieros de Diseño es Unigraphics, NX debido a las capacidades de diseño y de integración.

Este software, NX, cuenta con algunos módulos de análisis CAE que permiten el estudio de frecuencias y esfuerzos, sin embargo, hasta hace poco había sido poco explorado para el área de diseño.

Actualmente los roles de diseño de componentes están más enfocados en el modelado geométrico y visoespaciales, no en el diseño funcional – estructural que requiere de diversos análisis mecánicos. En su lugar, existen ingenieros dedicados específicamente a estas actividades de modelado y análisis de elemento finito, que debido a su detalle contemplan un periodo específico durante el cual evaluarán componente por componente, subsistema y ensambles, esto será de acuerdo a la madurez que tenga el diseño, con respecto a las diferentes etapas de un programa.

La naturaleza de los brackets para el área eléctrica es ser requerido posterior a etapas de lanzamiento importantes, es por esto que los brackets requieren tener periodos de desarrollo reducidos, además de cumplir con los requerimientos de validación.

Regularmente el tiempo de respuesta del equipo de CAE, toma seis semanas para poder tener una primera iteración del análisis modal, en el cual se busca conocer los modos de vibración y las frecuencias naturales correspondientes a estos modos, si este valor se encuentra por debajo de los 35 Hz, se considera que no es

lo suficientemente robusto para pasar los siguientes casos de carga. Esto significa un retrabajo en el diseño para incrementar la rigidez del componente. Por el contrario, si el modal excede en más del doble del requerimiento de 35 Hz, el bracket seguirá su validación, pero no se buscará la optimización de material o masa. En cualquiera de los dos casos este periodo significará para la empresa una pérdida de tiempo, recursos y dinero.

Con la intención de reducir estas pérdidas y alinear los objetivos del área con los de la empresa, la búsqueda de una herramienta que ayude a los ingenieros de diseño a entender el comportamiento estructural de los brackets desde etapas tempranas, se vuelve altamente necesario.

Uno de los principales objetivos al realizar este proyecto es aprovechar las capacidades del software de uso actual y cotidiano para lograr las iteraciones de análisis requeridas obteniendo un diseño robusto, y evitar el uso de un software diferente que requiera nuevo entrenamiento para un diseñador, ya que eso también significará agregar una nueva carga de trabajo, recursos económicos de la empresa y puede generar una confusión entre roles de trabajo.

Un proceso típico de CAE consta de tres pasos principales: preprocesamiento, resolución y postprocesamiento, NX cuenta con un módulo específico que engloba estos tres procesos, sin un cambio radical en la interfaz con la que el usuario es familiar, por lo que su uso de vuelve muy intuitivo.

## **2.1. CONSTRUCCIÓN DEL MODELO FEM**

### **2.1.1 Descripción del Método de Elemento finito**

<span id="page-25-1"></span><span id="page-25-0"></span>El método de elementos finitos es un método numérico que permite predecir el comportamiento de una estructura. Una de las características principales de este método es que subdivide un problema grande en partes más pequeñas llamadas elementos, estos elementos tienen un número determinado y es por esto que se le conoce como elementos finitos.

Cada uno de estos elementos puede ser modelado a partir de ecuaciones, que posteriormente formarán un gran sistema, este sistema modela el problema completo.

A partir de esta simulación estructural se puede conocer la rigidez y resistencia de las estructuras, los desplazamientos, la distribución de tensiones y deformaciones dentro de ella y generalmente se usa para resolver problemas de mecánica o física, problemas de elasticidad, fluidos, trasferencia de calor, entre otros.

#### **2.1.2 Tipos de elementos**

<span id="page-26-0"></span>Existen diferentes tipos de elementos que facilitan la tarea de discretizar el dominio o modelo, existen los elementos 1D, 2D y 3D, podemos ver un poco más de descripción en la tabla 1.

Los problemas modelados con análisis de elementos finitos regularmente son tridimensionales, lo que produce modelos bastante largos que llevan a análisis bastante extensos, lo cual se traduce en un alto costo computacional.

Se busca reducir de elementos sólidos 3D a elementos 1D, o 2D, el primero se pude dar cuando se trate de barras, vigas, varillas o elementos que contemplen solo la longitud de los modelos y que las propiedades de la sección transversal se encuentren definidas como parámetros y la segunda se puede aplicar, haciendo que la tercera dimensión sea el espesor.

Si la estructura no puede ser reducida a 1D o 2D, el cual es el caso de este proyecto debido a la restricción en el modelado a detalle de cada uno de los nodos y elementos, se buscará sacar provecho del algoritmo de auto-mallado que utiliza elementos 3D de tipo tetraedro y que suelen adaptarse de una manera más sencilla a la geometría de los Brackets.

Los softwares que ofrecen el Método de elementos finitos tienen una gran librería de elementos que se pueden utilizar para modelar las estructuras, cada elemento se puede definir por sus:

- Nodos
- Propiedades mecánicas: módulo de elasticidad y relación de Poisson
- Propiedades físicas:
	- o Para elementos 0D: rigidez o masa
	- o Para elementos 1D: área, momento de inercia, rigidez torsional
	- o Para elementos 2D: espesor
	- o Para elementos 3D: están definidos por la distribución de nodos en el espacio

<span id="page-27-0"></span>Tabla 1. Descripción de Elementos FEM de interés.

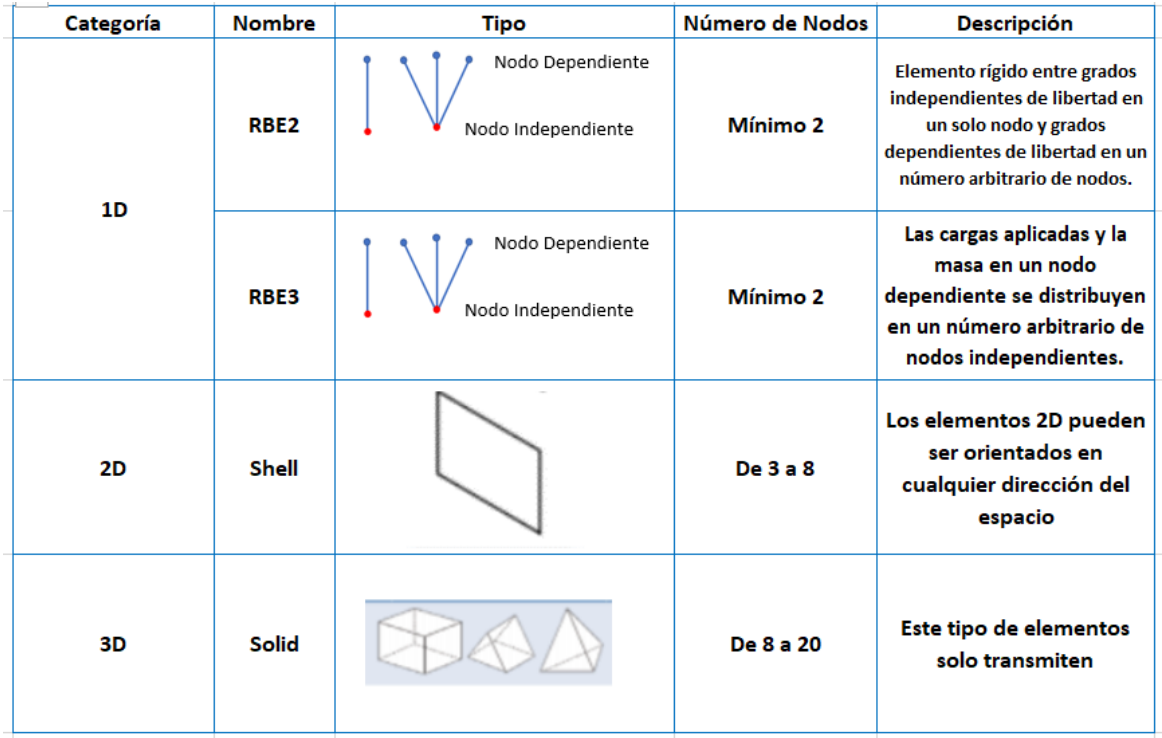

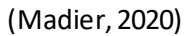

Elementos de tres dimensiones 3D:

Los elementos 3D son por definición mucho más simples, sin embargo, tienden a generar muchos más grados de libertad, lo cual puede significar un mayor tiempo computacional, ver figura 7.

Los elementos sólidos tienen rigidez solo en los grados de libertad de traslación de cada nodo. Este tipo de elementos carecen de grados de libertad de rotación, sin embargo, para casos lineales esto no es de importancia, y en el caso de tener análisis no lineales se puede restringir de manera manual los grados de libertad, para estos casos se requerirá de técnicas de modelado diferentes que no serán abordadas en esta tesis ya que el análisis modal hace referencia a un análisis de tipo dinámico lineal, (Toledo, S., 2017).

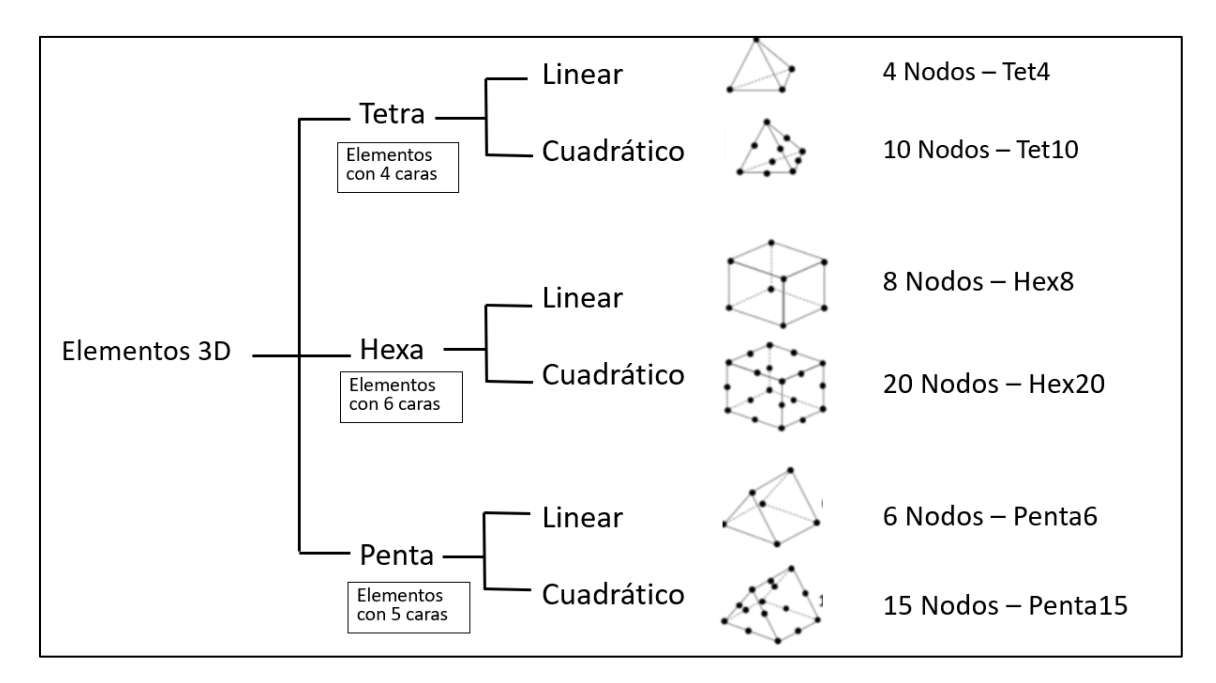

Figura 7. Descripción de Elementos de tres dimensiones.

(Madier, 2020)

#### <span id="page-28-0"></span>Elementos tetraédricos:

Los elementos tetraédricos son frecuentemente usados en los softwares que generan automáticamente las mallas ya que son capaces de mallar completamente un sólido y producen resultados bastante exactos cuando los elementos Hexas no pueden ser utilizados, debido a que la malla no se adapte a la geometría.

Elementos especiales:

1D Elementos de contacto: Este tipo de elementos permiten simular contactos entre dos componentes.

Elementos de Masas: Los elementos para masas son elementos 0D, generalmente se usan para sujetar masas de estructuras complejas que no requieren que detalles de su geometría, para estos casos será necesario conocer también los centros de inercia.

Seleccionar el tipo de elementos es una de las decisiones que se deberá hacer al generar un análisis de Elemento finito, es importante comentar que una vez que la parte ha sido modelada con un tipo de elemento y familia de bloques específico es difícil modificarlo, y que de esto dependerá el tiempo de obtención del resultado y la aproximación del resultado.

#### **2.1.3 Mallado**

<span id="page-29-0"></span>Como se ha mencionado en este capítulo dedicado a la teoría de los Elementos finitos, el objetivo principal de la malla es reducir de un numero de grados de libertad infinito a un número finito de Elementos a partir de la discretización, que también se conoce como mallado, esto sucede creando un número finito de nodos y elementos en la superficie o sólido, esto significará también un número finito de ecuaciones que modelarán la estructura.

El proceso de mallado inicia con la selección del tipo de elemento que se usará, para determinar este tipo de elemento es importante conocer los grados de libertad que transmite cada elemento, ya que esto permitirá tener una interacción apropiada entre los elementos y las cargas aplicadas o condiciones de frontera para el análisis. Cada software de FEA tiene una librería de elementos y es importante conocerlos y entenderlos previo a la realización de la malla.

### **2.1.4 Tamaño del elemento**

<span id="page-30-0"></span>También se conoce como densidad de la malla, para seleccionar el tamaño del elemento se deberá considerar lo siguiente:

1.- La capacidad de la computadora y la tarjeta de gráficos, entre más fina se haga la malla, la densidad de la malla crecerá lo que generará un mayor número de grados de libertad y procesar esto requerirá un equipo que pueda soportar una mayor carga computacional.

2.- Tipo de análisis que se desea correr: Un gran número de nodos puede no significar un gran costo computacional si se requiere correr análisis linear estáticos, sin embargo, en el caso de análisis no lineales o análisis dinámicos controlar el número de grados de libertad será de gran ayuda para reducir el número de ecuaciones generadas.

También es importante saber el tipo de información que se quiere extraer de los análisis, ya que hay análisis que tienen mejor aproximación con una malla más fina.

### **2.1.5 Curva esfuerzo – deformación del acero**

<span id="page-30-1"></span>Comportamiento elástico. La deformación elástica se puede apreciar como una línea recta en la figura 8, esto se debe a que la deformación es proporcional al esfuerzo. El límite de proporcionalidad se puede apreciar casi al final de esta línea recta, lo cual habla de que aun cuando se continúe aplicando el esfuerzo el material seguirá comportándose de manera elástica hasta llegar al límite elástico. Estos dos puntos en la práctica es difícil de determinar ya que son bastante cercanos.

Fluencia: Al aumentar el esfuerzo una vez pasado el límite elástico, el material comenzará a presentar una deformación permanente, lo cual es mejor conocido como fluencia, la deformación presentada se conoce como deformación plástica, lo cual quiere decir que este material no regresará a su forma original, (Askeland, Fulay, & Wright, 2012). Para aceros bajos en carbono se podrá apreciar un punto superior de fluencia y un punto inferior de fluencia.

Endurecimiento por deformación: El esfuerzo último se presenta una vez que se excede el punto de fluencia, pero se continúa aplicando la carga, la curva que se genera entre el punto de fluencia y el esfuerzo último se conoce como endurecimiento por deformación.

Formación del cuello o estricción: Si se super el esfuerzo último, se puede observar que se produce una mayor deformación con un menor esfuerzo aplicado. Esta curva, hacia abajo, puede observarse en el diagrama, y se prolongará hasta llegar al punto de fractura, a partir de este punto se puede determinar que existirá una falla.

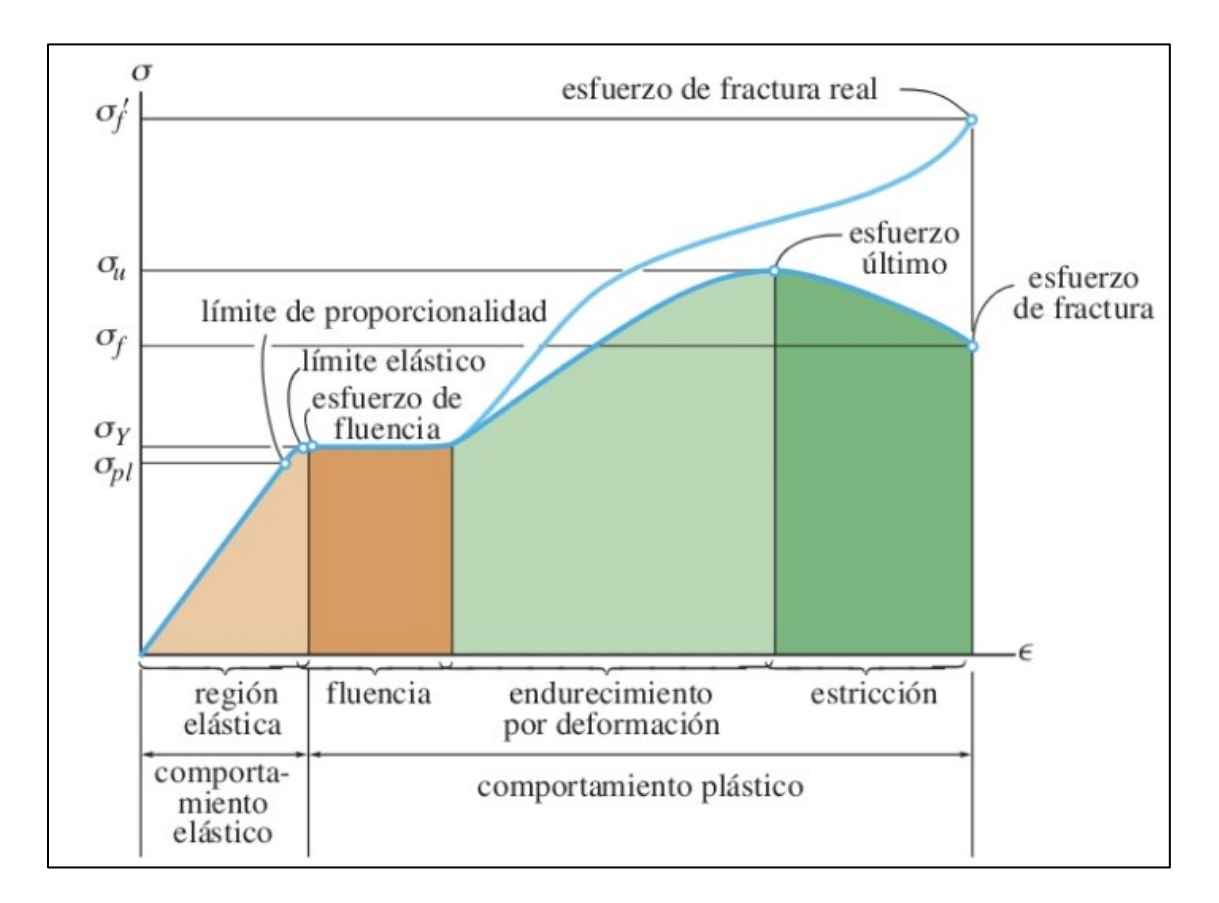

<span id="page-31-0"></span>Figura 8: Curva esfuerzo deformación del Acero.

(Hibbeler, 2005)

### **2.1.6 Material para Brackets de arneses eléctricos**

<span id="page-32-0"></span>La especificación para el material de los Brackets para arneses se asigna de acuerdo a las recomendaciones de diseño, o buenas prácticas, en este caso se hace referencia a la Guía de diseño o Best Practice, (Sanderson, 2021) que para este caso de estudio usaremos el acero al carbono "x", podemos observar la curva esfuerzo – deformación de este material en la figura 9, (Motors, 2021) este material presenta las siguientes propiedades mecánicas:

Módulo de Young: 210 GPa

Módulo de Poisson: 0.3

Densidad: 7850  $Kg/m^3$ 

Para el caso de estudio, que es un análisis modal, solo se requiere utilizar la parte lineal de la curva esfuerzo deformación, ya que el análisis se considera dinámico – lineal.

Dentro de General Motors, y como sucede en diferentes compañías, existe una base de datos precargada dentro del Módulo de Pre/Post de NX, esto facilita el proceso de selección de material y agiliza la obtención de los parámetros mecánicos para correr los análisis, más adelante se abordará con más detalle este módulo de NX.

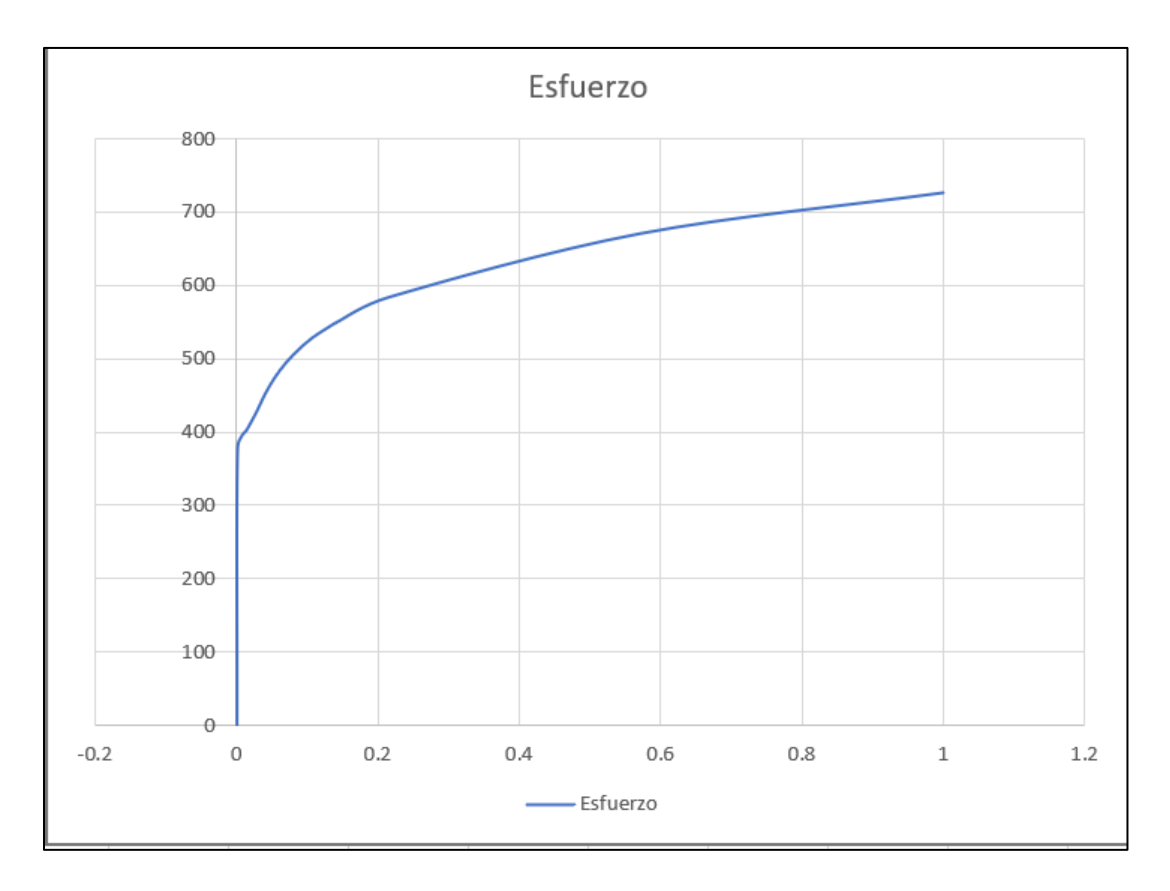

<span id="page-33-2"></span>Figura 9. Curva Esfuerzo – Deformación del Acero para Brackets, Acero.

Elaboración propia

### **2.2. TEORÍA DE ANÁLISIS MODAL**

#### **2.2.1 Análisis de modos normales**

<span id="page-33-1"></span><span id="page-33-0"></span>El resultado del Análisis modal caracteriza el comportamiento dinámico básico de una estructura y es un indicador de cómo responderá la estructura a la carga dinámica, y también permitirá obtener información para determinar las frecuencias naturales o la deformación que puede tener una estructura de acuerdo a una frecuencia natural específica, o incluso puede ayudar a detectar geometrías que se hayan contemplado durante el modelado que afecten el desempeño del componente.

Es importante mencionar que el análisis modal no tomará en cuenta ningún tipo de amortiguamiento ni ningún tipo de carga externa, (Walgrave & Ehlbeck, 2018).

Ecuación de movimiento:

"En problemas de mecánica continua los desplazamientos nodales representan las variables desconocidas de los modelos matemáticos. El modelo se basa en las siguientes ecuaciones que definen el estado de equilibrio de fuerzas que actúan sobre la estructura.

$$
[M]{\{ii\}} + [B]{\{u\}} + [K]{\{u\}} = P(t) \qquad \qquad \text{Eq. 2.1}
$$

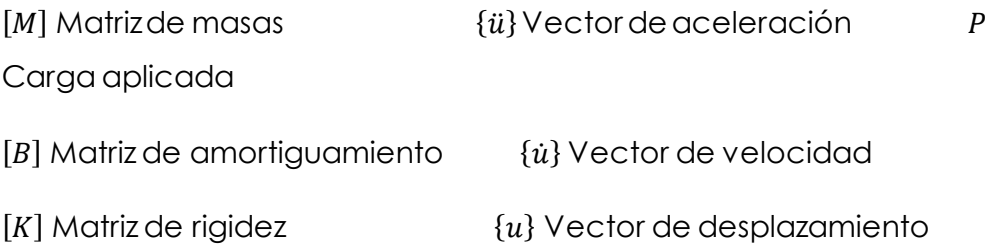

Para resolver la ecuación de movimiento para frecuencias naturales y modos normales, se utiliza una ecuación de movimiento reducida, dado que no se toman en cuenta amortiguamientos o cargas, la ecuación de movimiento queda como se muestra a continuación:

$$
[M]{\{ii\}} + K{u} = 0
$$
 Eq. 2.2

De acuerdo a la ecuación de solución armónica  $\{u\} = {\phi\}$ sen $(\omega t)$ Eq. 2.3

y por derivación se obtiene la ecuación  $\{\ddot{u}\} = -\omega^2\{\phi\}$ sen $(\omega t)$  Eq. 2.4

(Madier, 2020)

Donde:

 $\{\phi\}$  es el eigenvector (forma del modo)

 $\omega$  es la frecuencia natural circular.

Donde por sustitución la ecuación de movimiento quedaría de la siguiente manera:

$$
-\omega^2[M]\{\phi\}sen(\omega t) + [K]\{\phi\}sen(\omega t) = 0
$$
 Eq. 2.5

$$
[K] - \omega^2 [M] \{ \phi \} = 0
$$
 Eq. 2.6

Esta ecuación es llamada eigenecuación.

Para dar solución a la eigenecuación se deben encontrar los eigenvectores { $\phi$ } y los eigenvalores  $\omega^2$  de acuerdo a la Eq. 2.6.

Para entender los eigenvalores y los eigenvectores se revisará el algebra lineal de la siguiente matriz:

$$
[A]\{x\} = \lambda \{x\}
$$

Donde:

[A] es una matriz cuadrática

 ${x}$  es un Vector

Cuando se multiplican por la matriz  $[A]$  casi todos los vectores cambian de dirección, excepto ciertos vectores que tienen la misma dirección que  $[A](x)$ . Estos vectores son llamados eigenvectores. Si se multiplica un eigenvector por [A], el vector [A] $\{x\}$  es un número  $\lambda$ veces el original  $\{x\}$ ,  $[A]\{x\} = \lambda\{x\}$ . El número  $\lambda$  es un eigenvalor de [A].
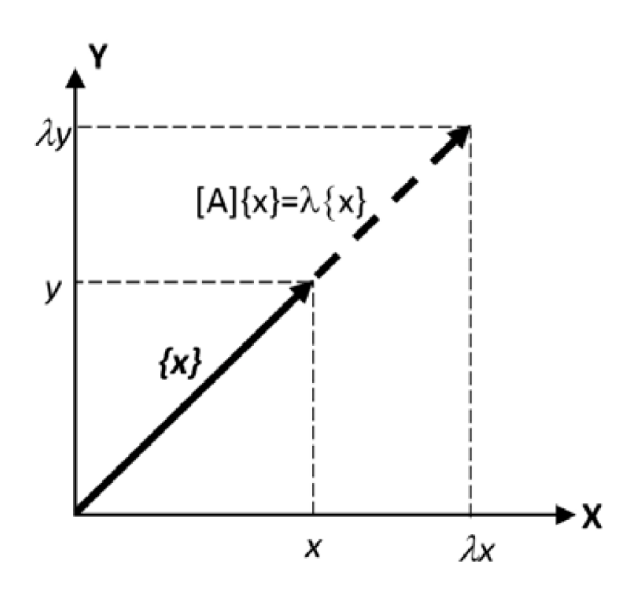

Figura 10. Definición de eigen vector y eigen valor (Madier, 2020)

Definición de Eigenvector y Eigenvalor: La matriz [A] actúa escalando el vector  ${x}$  sin cambiar su dirección. Entonces  ${x}$  es un eigenvector de  $[A]$  y  $\lambda$  es el eigenvalor asociado, ver figura 10.

El eigenvalor determina si el eigenvector  $x$  se estira, encoge, invierte o no cambia cuando se multiplica por A. Por lo tanto, la forma básica de un problema de eigenvalores es:

> $[A](x) = \lambda\{x\}$  $[A - \lambda I] \{x\} = 0$

Donde  $\lambda$  es un eigenvalor

I es la matriz de identidad

 ${x}$  es un eigenvector

Para obtener los eigenvalores de una matriz de "n x n":

1.- Calcula el determinante de [A –  $\lambda I$ ]. El resultado es un polinomio en  $\lambda$  de grado n.

2.- Encontrar las raíces del polinomio del paso 1 resolviendo el  $det[A - \lambda I] = 0$ . Las n raíces son los eigenvalores de la matriz [A].

3.- Para cada eigenvalor  $\lambda$ , se resuelve  $[A - \lambda I]x = 0$  para encontrar los eigenvectores.

Solución de la Eigenecuación

En análisis estructural las frecuencias naturales y formas de modo están relacionadas con la rigidez y masa en la eigenecuación:

$$
([K]-\omega^2[M])\{\Phi\}=0
$$

Donde  $\lambda = \omega^2$ 

Existen dos posibles soluciones:

1.- Si  $det([K] - \lambda[M]) \neq 0$  entonces la única solución trivial es { $\Phi$ } = 0. Desde un punto de vista físico esta solución no es relevante, ya que representa un caso de no movimiento.

2.- Si  $det([K] - \lambda[M]) = 0$  entonces se obtiene una solución no trivial  $\{\Phi\} \neq 0$ . El determinante es cero solo para un conjunto de valores discretos de  $\lambda_i$ . Para cada eigenvalor, existe un eigenvector  $\{\Phi\}$  que satisface:

$$
([K] - \lambda_1[M])\{\Phi\}_i = 0
$$

Cada eigenvector define un modo de vibración libre de la estructura. El i ésimo eigenvalor de  $\lambda_I$  está relacionado a la frecuencia natural i ésima:"

$$
f_i = \frac{\omega_i}{2\pi}
$$

(Madier, 2020).

Debido a que el amortiguamiento se desprecia para este análisis, los eigenvalores son números reales. Si el amortiguamiento es considerado, los eigenvalores se vuelven números complejos. La solución para frecuencias naturales y formas de modo no amortiguadas se conoce como análisis de eigenvalores real o análisis de modos normales. Los problemas que incluyen amortiguamiento requieren del análisis de engeinvalores complejos, que regularmente se utilizan para análisis dinámicos, sin embargo, no es el caso de nuestro estudio.

#### **2.2.2 Método de extracción de Eigenvalor**

Los dos métodos usados por los softwares de elementos finitos para calcular las soluciones de pandeo lineal son el método de alimentación inversa potenciada y el método lanczos, este último es el que servirá como base para el estudio efectuado en esta tesis, ya que, a través de softwares de análisis de elemento finito, se ha demostrado que el método Lanczos es eficiente y capaz de calcular eigenvalores y eigenvectores precisos. La eficiencia del método resulta del hecho de que aprovecha al máximo el método de matriz dispersa, recordemos que estas matrices solo toman en cuenta los valores distintos a cero, lo que reduce significativamente el almacenamiento requerido de acuerdo al tamaño de la matriz, esto aumenta significativamente la velocidad computacional y reduce el uso del espacio de disco.

#### **2.2.3 Frecuencias naturales y modos normales**

Las frecuencias naturales son las frecuencias a las que una estructura tiende a vibrar naturalmente cuando está sujeto a una perturbación, para este caso de tipo armónico, como la Eq. 2.3.

Qué es un Modo: El modo es la resultante de la forma en la que vibrará el componente en una vibración libre.

Cada forma de modo es definida por el eigenvector y asociado a una frecuencia natural. El modo es la forma con una frecuencia natural correspondiente, a la cual una estructura absorberá toda la energía provista por una excitación.

Propiedades estructurales: La rigidez y la masa de la estructura, de acuerdo a su geometría y propiedades de los materiales influirán en las frecuencias naturales y las formas de modo. Si el módulo de Young cambia, entonces también cambiarán las frecuencias naturales, mientras que las formas de modo se mantendrán. Si la rigidez aumenta, la frecuencia natural aumentará, y mientras la masa de la estructura aumente la frecuencia natural disminuirá.

Es decir, la frecuencia natural puede ser afectada ya sea por el material, masa y por la geometría del componente.

Existen dos propósitos principales para los cuales puede ser útil el análisis modal:

1.- Para encontrar debilidades en el diseño: En un análisis "libre" es decir, tomando en cuenta la séptima frecuencia, sin condiciones de frontera, el análisis modal servirá para verificar que el componente actúe como un cuerpo rígido cuando éste se encuentre sin restricciones. Este tipo de análisis ayuda a validar que solo existan seis modos de cuerpo rígido, tres de traslación y tres de rotación. Y finalmente los modos flexibles permiten identificar las zonas más flexibles del modelo, que pueden significar que existe algún error de modelado, condiciones de frontera no deseadas, o componentes desconectados

2.- Para evitar Resonancia: Este estudio permite revisar la interacción de un componente con la estructura y componentes con los cuales tendrá que convivir, dentro de esta tesis se menciona un objetivo de frecuencia natural que se encuentra determinado de acuerdo al ambiente en el cual tendrá que trabajar el bracket para evitar que entre en resonancia, principalmente para aquellos Brackets que estarán dentro del compartimento del motor, o que incluso estarán sujetos a este directamente.

Dentro de los Softwares de análisis de elemento finito y hablando específicamente de NX Nastran, se puede revisar la densidad de energía de deformación, esta información será bastante útil a la hora de encontrar las zonas críticas del diseño y que de ser modificadas seguramente ayudarán a incrementar o disminuir la rigidez de la pieza, según sea el caso, sin necesariamente aumentar la masa o modificar el espesor o material de la pieza.

## **2.3 TRABAJO ESTÁNDARD DE CAE PARA BRACKETS METÁLICOS**

Dentro de los procedimientos de Validación Virtual de General Motors se han establecido Procesos de Evaluación estándar que permiten la obtención de resultados que garantizan la repetibilidad y reproducibilidad de los diferentes casos de carga a los que es sometido un componente.

Estos Procedimientos estándar tienen asociado un valor de confiabilidad, que es establecida de acuerdo a la correlación con pruebas físicas, llegando al grado de sustituirlas para algunos casos de carga, entre ellos las evaluaciones de análisis modal.

Esta tesis está basada en la correlación establecida en un Proceso estándar específico para Brackets metálicos de arneses, este proceso es el aceptado oficialmente por el área de validación de GM Norteamérica, sin embargo, aun cuando el objetivo de esta tesis es encontrar los parámetros correctos dentro del Software de CAE con NX que aseguren el rango de confiabilidad propuesto, este proceso nunca sustituirá a la validación oficial que sucede en el Centro especializado en validación, únicamente tendrá el objetivo de orientar durante el proceso de diseño a los ingenieros.

### **2.4. COMPORTAMIENTO MECÁNICO DE BRACKETS PARA ARNESES**

El requerimiento de vibración para los brackets metálicos del área eléctrica se encuentra indicado en documentos internos de cada OEM, dependiendo la documentación de cada organización la frecuencia natural del primer modo de vibración se deberá definir, para propósitos de esta tesis usaremos 35 Hz.

En la figura 11 se puede observar el ambiente de diseño de un bracket metálico, este modelo sirve de base para la posterior discretización en un modelo de elemento finito a través del módulo Pre/Post de NX, Unigraphics.

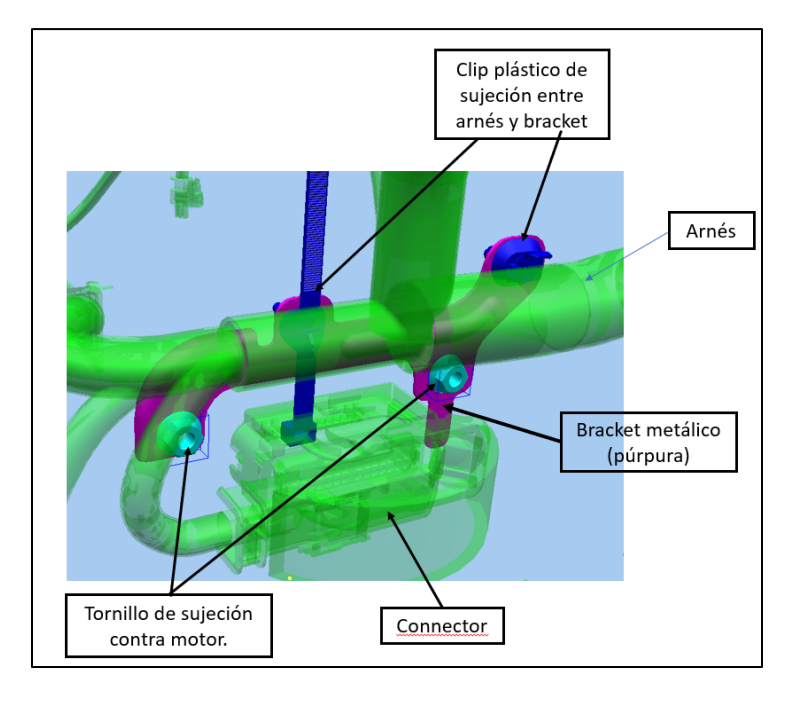

Figura 11. Interacción del bracket con componentes circundantes.

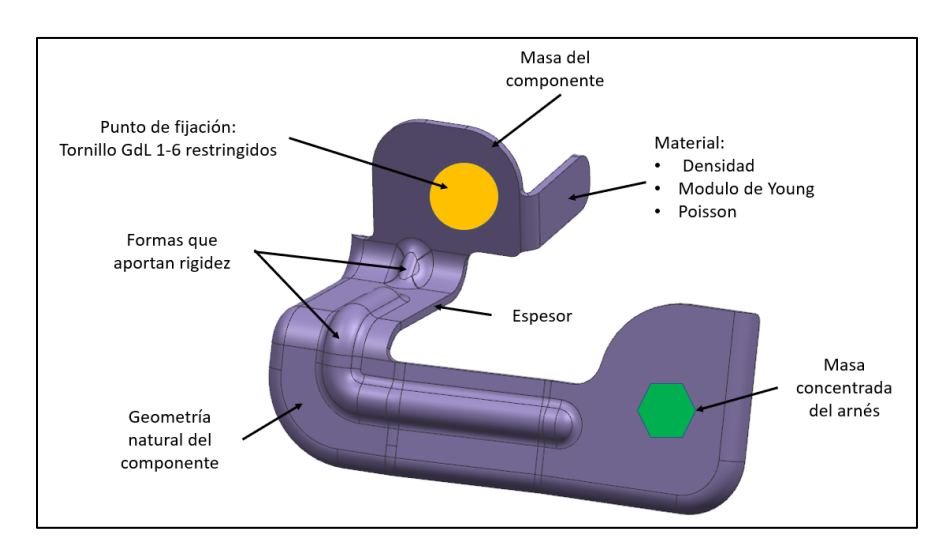

Elaboración propia

Figura 12. Características a considerar para construir el modelo FEM.

Elaboración propia

De acuerdo al modelo de la figura 11 las características importantes de los Brackets que influyen en el modelo FEM, se pueden apreciar en la figura 12.

De acuerdo a la organización interna existe un grupo especializado que llamaremos "grupo especializado de validación, que es el encargado de llevar a cabo la validación numérica oficial de los brackets del área eléctrica, utilizando softwares especializados para el análisis CAE, parecidos al Software Abaqus, que les permite modelar con gran detalle las características físicas del comportamiento o funcionamiento del bracket, la intención de este proyecto es generar un procedimiento de apoyo al diseñador, de fácil manejo que permita aproximar a los resultados obtenidos por los ingenieros enel Centro especializado en validación.

## **2.5. ETAPAS DEL ANÁLISIS DE CAE**

El proceso de Análisis de Elemento Finito conlleva una serie de pasos que van desde la adquisición del modelo CAD hasta la correcta interpretación de los resultados obtenidos, dichas etapas serán descritas a continuación:

*Preprocesamiento:* Consiste en la discretización del problema, contempla la geometría de la estructura, el material, propiedades asignadas y la definición de las condiciones de frontera, como pueden ser restricciones y cargas. Los componentes que los ingenieros deseen analizar se deberán de dividir en un sistema de unidades muy pequeño, mejor conocido como elementos finitos, estos estarán interconectados por puntos en común y a estos puntos se les conoce como nodos, en donde cada elemento actúa junto a los elementos aledaños. Esto es mejor conocido como la malla o la discretización, ver figura13.

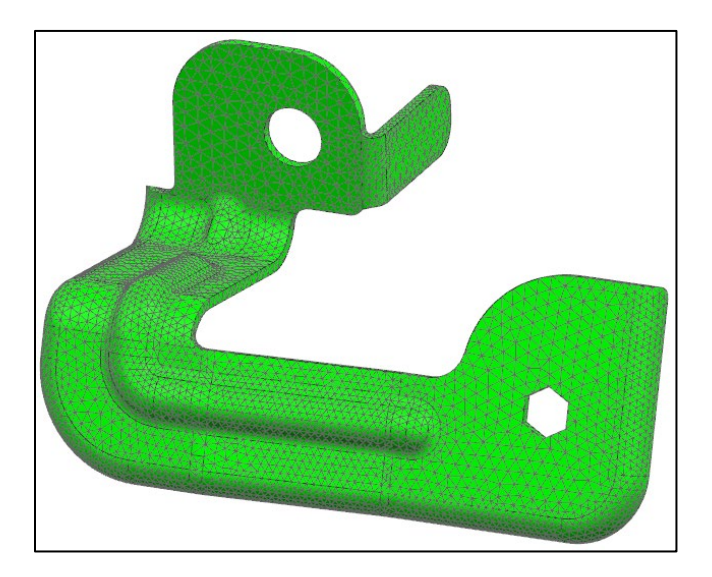

Figura 13. Bracket Mallado

Elaboración propia

Concepto clave de discretización: Si los elementos son lo suficientemente pequeños y se distribuyen inteligentemente a través del componente, la solución numérica puede aproximar mejor a la realidad. (Madier, 2020)

La malla de elemento finito generalmente se hace a partir de un software de pre procesamiento que es compatible con algún software de diseño (CAD) y permite la generación de geometrías 3D aun cuando sean complejas. Posteriormente se puede seleccionar el fenómeno físico a evaluar, que para este caso se verá como un conjunto de ecuaciones que permitirán modelar cierto comportamiento en cada elemento finito (campo variable). Los campos variables pueden ser interpolados a través de los elementos usando polinomios y dependiendo del orden de elementos (número de nodos), se pueden usar diferentes grados de polinomios. En este punto se establece una matriz de ecuaciones de acuerdo a los elementos finitos que relacionan los valores de los nodos a otros parámetros.

*Procesamiento o Solución:* Mientras las etapas de pre procesamiento y post procesamiento son interactivas, la etapa de solución de ecuaciones es un proceso que no muestra el funcionamiento del algoritmo a detalle, como si lo hace la etapa de creación del modelo. Esta etapa regularmente demanda más recursos

computacionales. Usando las ecuaciones que modelan los desplazamientos de cada nodo de los elementos, el problema se representa a partir de una gran matriz que permitirá determinar una solución numérica, el proceso de ensamble de esta matriz dependerá del tipo de análisis requerido, como por ejemplo estático, dinámico, pandeo, modal, etc., y además también el tipo de elementos usados para la discretización y las propiedades de los materiales.

Las condiciones de frontera, que no están contempladas en las ecuaciones de elementos, deben ser impuestas para encontrar una solución. De acuerdo a lo explicado por Nikishkov, (Nishikov, 2004)las ecuaciones tienden a ser ensambladas en una matriz que tiende a ser simétrica y con valores positivos. Los valores nodales de la función son producidos como resultado de la solución (desplazamientos nodales, en el caso del análisis estructural de elementos finitos).

Los softwares de Análisis de elemento finito han avanzado tanto que no solo solucionan problemas estático-lineales sino también modal, (eigenvalores), pandeo, dinámicos y no lineales.

Dos tipos de Solvers son:

1.- Solver directo: basado en la matriz de eliminación Gaussiana, un costo computacional alto.

2.- Solver Iterativo: Aproxima a la solución gradualmente minimizando el error, puede tener problemas de convergencia.

El Software de elemento finito usualmente comprende algoritmos que pueden calcular soluciones usando los dos tipos de solvers, dependiendo de la complejidad y el tipo de análisis. Sin embargo, cada tipo está basado en una aproximación completamente diferente.

Postprocesamiento: Básicamente para un problema estructural, el solver va a procesar desplazamientos en cada nodo, sin embargo, si se requieren resultados adicionales también pueden ser procesados, tal es el caso de un análisis estructural, en donde no solo de requiere conocer los desplazamientos, sino también las fuerzas, el esfuerzo y la deformación. Estos resultados adiciones son obtenidos siguiendo la solución del sistema de ecuaciones global, usando las relaciones de esfuerzo-deformación. En el post procesamiento, antes de revisar los resultados es importanterevisar la validez de la solución. El software de análisis de elemento finito provee archivos de texto con información acerca de la solución que permite conducir a revisiones y verificaciones de que está libre de problemas numéricos.

Como Ingeniero de diseño, se puede revisar el detalle de los resultados después de este paso, la deformación, el esfuerzo, deformación, fuerzas, etc. En este punto se puede modificar alguna suposición, o decidir refinar la malla en algún punto crítico, y de este modo mejorar la precisión, en este caso la solución deberá ser nuevamente procesada y con esto el proceso deberá repetirse tantas veces como se considere necesario.

De este modo el Proceso de Análisis de Elemento Finito se podría ver de la siguiente manera:

1.- Discretizar el componente en un número de elementos finitos conectados por nodos.

2.- Asumir una función que modele el comportamiento de los elementos, es decir elegir el tipo de elemento que mejor aproxime.

3.- Desarrollar una ecuación de acuerdo con los elementos de discretización.

4.-Generar una matriz que represente el problema completo.

5.- Aplicar las condiciones de frontera y cargas.

6.- Solucionar el conjunto de ecuaciones algebraicas, lineales y no lineales para obtener el resultado nodal.

7.- Analizar los resultados.

8.-Si se necesita, modificar los pasos 1 a 5 y repetir los pasos 6 a 8.

## **2.6 COMPARATIVA DE SOFTWARES DE ANÁLISIS**

Al revisar las alternativas de softwares que permiten hacer análisis de Elemento Finito a los diseñadores dentro de la empresa se encuentran tres:

Solid Thinking, Inspire: Este Software tiene la capacidad de generar análisis de elemento finito, además de optimizaciones, sin embargo la mayoría de los resultados que se han obtenido dentro de este software para diferentes tipos de componentes dentro de la empresa, han demostrado tener una gran diferencia con respecto a los resultados de las validaciones oficiales, estos resultados han demostrado tener diferencias variables, lo que no ha permitido validar procedimientos que ayuden a los ingenieros de diseño.

Sim Solid: Para tener acceso a este software el grupo de diseño debe pedir una licencia específica de uso para los diseñadores, ya que no forma parte de las herramientas típicas para un diseñador. El software no contempla la etapa de generación de la malla y aún cuando esto ayuda a disminuir el tiempo de obtención de resultados, una de las mayores desventajas es que para introducir un análisis habrá que exportar el modelo 3D desde el software de diseño, Unigraphics NX, y no permitirá la edición entre iteraciones dentro del ambiente.

Unigraphics NX: La empresa no solo cuenta con la licencia sino que también es el principal software de diseño para las diferentes áreas, la interfaz se convierte en una zona donde el ingeniero se siente no solo familiarizado, sino que también es bastante intuitiva, los archivos pueden correrse en línea, sin tener que generar una migración y en caso de ser necesaria la edición, el árbol que se genera dentro del módulo de Pre-Post permite ir al módulo de modeling y generar los cambios necesarios, esto es una de las principales razones por las cuales para este proyecto se consideró superior este software, ya que se reduce el tiempo entre iteraciones.

### **2.6.1 Software Unigraphics, NX**

Dentro del Software principal de Diseño en General Motors, Unigraphics, NX, se puede encontrar el Módulo de Pre-post, ver figura 14, que es un producto de modelado y visualización de resultados de análisis de elemento finito. Este módulo incluye toda una suite completa de herramientas de pre y post procesamiento que permite visualizar los resultados generados por el algoritmo de simulación Nastran.

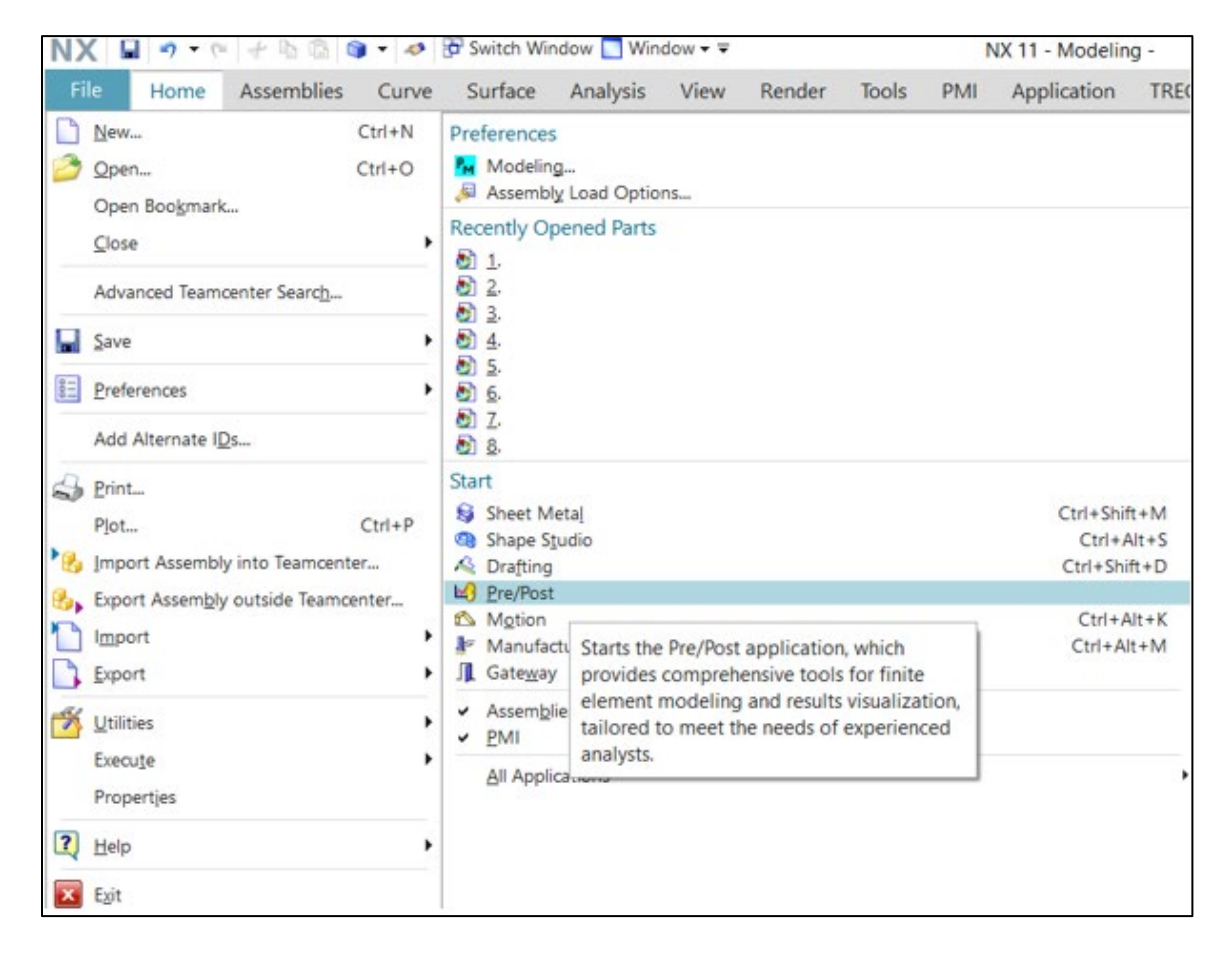

Figura 14. Localización del módulo Pre/Post dentro de NX, Unigraphics.

Elaboración propia

Dentro de Pre/Post una de las soluciones que se pueden encontrar es la Solución 103 que permite extraer del modelo los Eigenvalores y los eigenvectores de tal forma que posteriormente se pueda visualizar el modo de vibración y su frecuencia, ver figura 15.

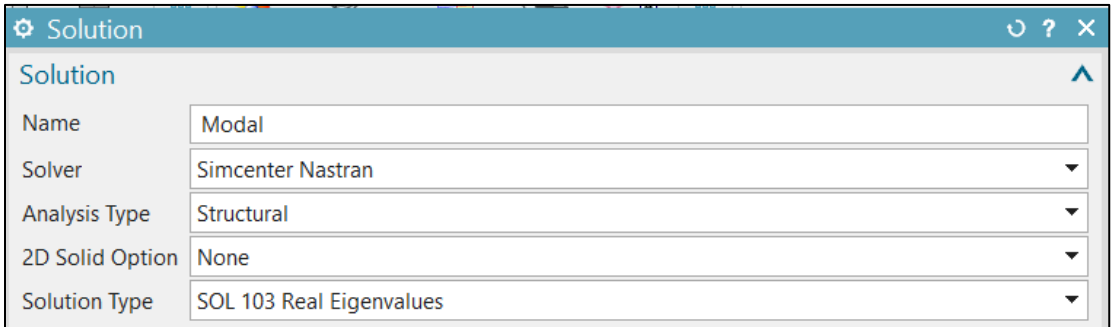

Figura 15. Solución 103 dentro del módulo de pre post.

Elaboración propia

Una vez seleccionado el tipo de solución requerida, en la barra de opciones se generará dentro del navegador de simulaciones un árbol de archivos que contendrá un archivo .sim que contendrá todas las condiciones de frontera del modelo, un archivo .fem que contendrá todo el modelo de elemento finito (elementos, nodos, masas, etc) y un archivo .prt que contendrá la geometría y que permitirá hacer ediciones de toda la simulación, ver figura 16.

| Name                                 | C. Status | Filter                   | Enviro |
|--------------------------------------|-----------|--------------------------|--------|
| BRACKET_E1_GEO_FIN001_sim1.sim       | Displayed |                          | Defaul |
| - Ø # BRACKET_E1_GEO_FIN001_fem1.fem | Work      |                          | Defaul |
| BRACKET E1 GEO FIN001 fem1 i.prt     |           |                          |        |
| BRACKET_E1_GEO_FIN001.prt            |           |                          |        |
| + Didygon Geometry                   |           | (Filter: Off)(Sort: Off) |        |
| <b>√</b> 希 Mesh Controls             |           |                          |        |
| <b>FF</b> ields                      |           | (Filter: Off)(Sort: Off) |        |
| <b>E</b> CSYS                        |           | (Filter: Off)(Sort: Off) |        |
| <b>E</b> Selection Recipes           |           | (Filter: Off)(Sort: Off) |        |
| <b>门</b> Groups                      |           | (Filter: Off)(Sort: Off) |        |
| <b>FN Fields</b>                     |           | (Filter: Off)(Sort: Off) |        |
| Modeling Objects                     |           | (Filter: Off)(Sort: Off) |        |
| <b>E</b> Regions                     |           | (Filter: Off)(Sort: Off) |        |
| Simulation Object Container          |           | (Filter: Off)(Sort: Off) |        |
| 長 Constraint Container               |           | (Filter: Off)(Sort: Off) |        |
| <b>Load Container</b>                |           | (Filter: Off)(Sort: Off) |        |
| <b>□ Solver Sets</b>                 |           | (Filter: Off)(Sort: Off) |        |
| $ \mathbb{I}$ Modal                  |           |                          | Simce  |
| <b>⊡.</b> # Temperatures             |           | (Filter: Off)(Sort: Off) |        |
| Simulation Objects                   |           | (Filter: Off)(Sort: Off) |        |
| <b>⊡la</b> Constraints               |           | (Filter: Off)(Sort: Off) |        |
| - & Subcase - Eigenvalue Method 1    |           |                          |        |
| <b>⊡.</b> Loads                      |           | (Filter: Off)(Sort: Off) |        |
| $-\triangle$ Results                 |           |                          |        |
| Structural                           |           |                          |        |

Figura 16. Navegador de simulación.

Elaboración propia

Dentro del Módulo Pre/post se pueden encontrar en las barras de ayuda diferentes opciones para generar el modelo FEM, como son el tipo de malla (ver figura 17) o tambiénel tipo de elementos 3D, 2D, 1D o 0D para el caso de masas concentradas, (ver figura 18) así como algunos otros parámetros de los elementos como el orden del elemento, el tamaño del elemento, el número de elementos a través del espesor de la pieza, así como el rango de adaptabilidad de cada uno de estos elementos a las superficies curvas o complejas de la geometría, ver figura 19.

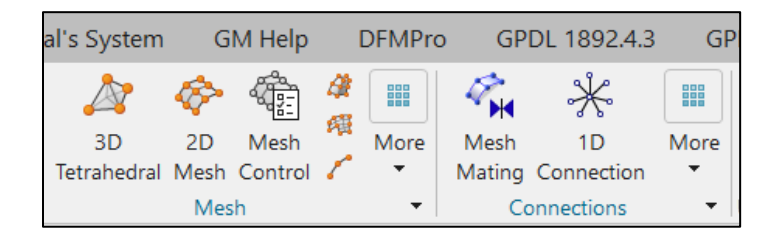

Figura 17. Herramientas de pre-procesado dentro de NX, Nastran.

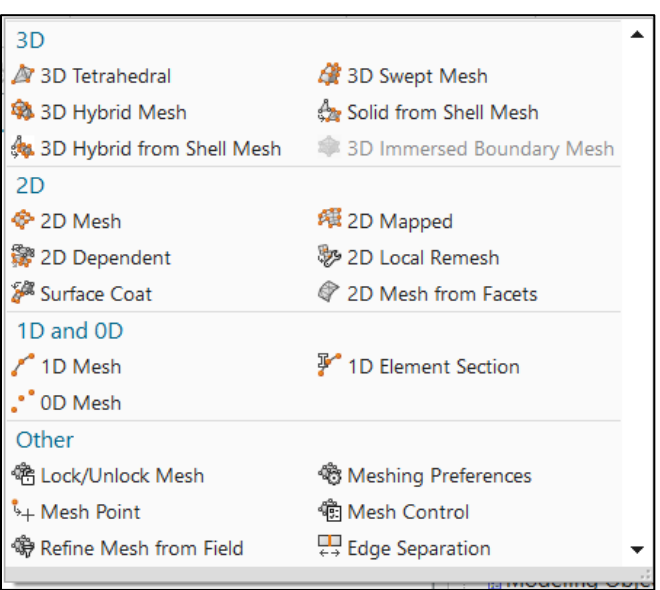

Elaboración propia

Figura 18. Tipos de elementos disponibles en NX, Nastran.

Elaboración propia

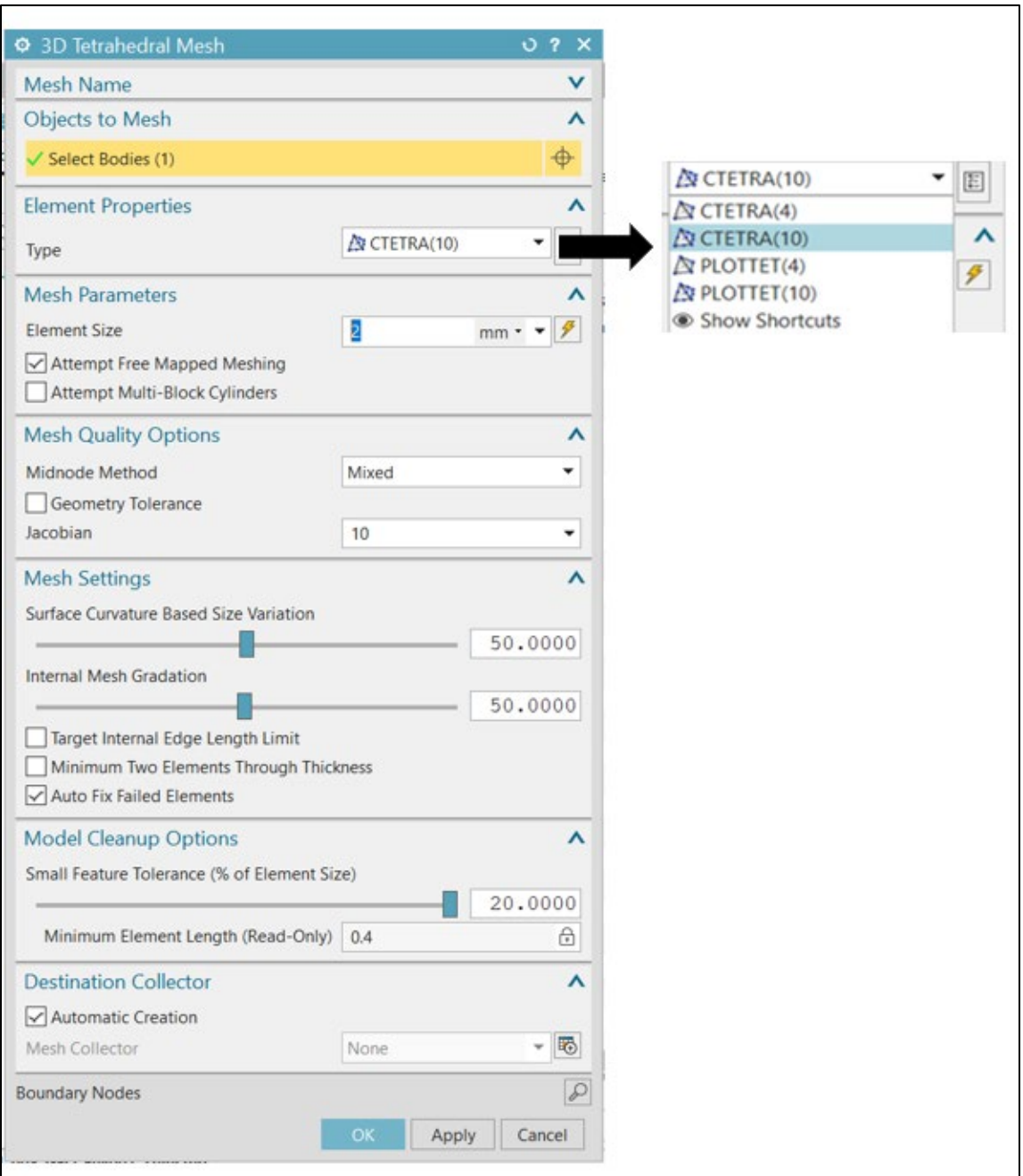

Figura 19. Familia de elementos tetraédricos que despliega NX, Nastran.

Elaboración propia

Una vez generadas las condiciones de frontera que se necesitan para el caso de estudio, se puede requerir en el software el procesado del modelo para obtener una solución, como parte del post procesamiento de puede observar una ventana que monitorea el avance o progreso de la solución, ésta tiene la opción de mostrar la gráfica de convergencia a la solución como podemos observar en la figura 20.

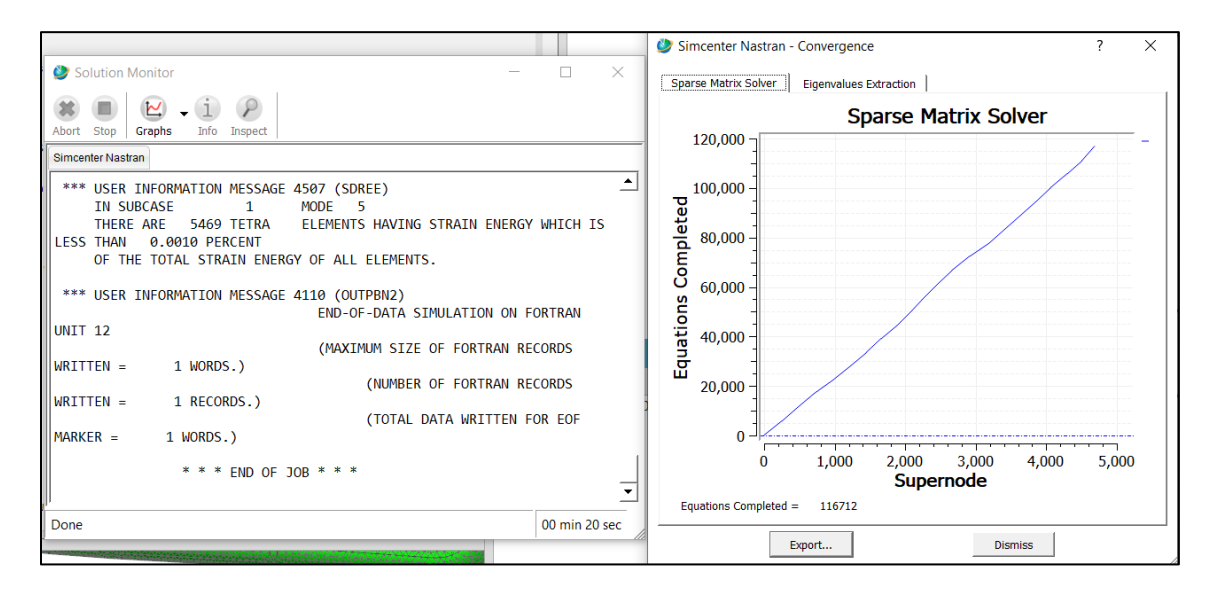

Figura 20. Monitores de Solución y convergencia de los resultados.

Elaboración propia

## **2.7. DISEÑOS DE TAGUCHI**

Los diseños de Taguchi permiten generar un producto o proceso que sea robusto ante factores de control que no pueden ser controlados, que difícilmente se pueden controlar, o que es costoso poder controlarlos, a estos se les conocecomo factores de ruido, identificar y minimizar el efecto de estos factores permitirá disminuir la variabilidad y asegurar la repetibilidad y calidad de un producto, es importante mencionar que a pesar de que los factores de ruido no se pueden controlar durante la producción, si se pueden controlar durante la experimentación.

Los diseños de Taguchi utilizan arreglos ortogonales, que ayudan a determinar los efectos de los factores en la media de respuesta y en la variación. Un arreglo ortogonal significa que el diseño está balanceado. Debido a eso, cada factor se evalúa de manera individual, permitiendo una estimación específica por factor. Esto ayuda a reducir el tiempo y costo del experimento.

En un experimento de Taguchi, los factores de ruido se manipulan para hacer que haya variabilidad y, con base en los resultados, identificar la configuración óptima de los factores de control que llevarán a que el producto cumpla con los requerimientos de calidad establecidos.

Los experimentos de Taguchi suelen usar un proceso de optimización de 2 pasos. En el paso 1, se utiliza la relación señal a ruido para identificar los factores de control que reducen la variabilidad. En el paso 2, se identifican los factores de control que permiten mover la media al objetivo y tienen poco o ningún efecto sobre la relación de señal a ruido, (Taguchi, Chowdhury, & Wu, 2005).

La relación de señal a ruido mide cómo varía la respuesta en relación con el valor nominal u objetivo bajo condiciones de ruido diferentes.

Existen diferentes relaciones de señal a ruido:

- Más grande es mejor, que permitirá maximizar la respuesta.

- Nominal es mejor, donde se define el objetivo de respuesta y la relación señal ruido se basa únicamente en desviación estándar.

- Nominal es mejor (objetivo=0), donde se define el objetivo de respuesta y la relación señal ruido se basa en media y desviación estándar.

- Mas pequeño es mejor, minimiza la respuesta.

## **3. PROCEDIMIENTO**

Una vez seleccionado el software de análisis, el siguiente paso es elegir al azar ocho brackets metálicos con diferentes geometrías, que posteriormente serán sometidos al diseño de experimentos, estos generarán información de resultados de frecuencia que permitirán identificar cuál es la mejor combinación de parámetros de control que aproximan con mayor precisión al resultado oficial y que a su vez resulten más eficientes para el ingeniero de diseño.

## **3.1. DISEÑO DE EXPERIMENTOS (DOE)**

Diagrama de Parámetros, este diagrama de bloques nos permitirá describir los elementos de un sistema, sus funciones y la conexión entre los parámetros que ayudarán a obtener la salida requerida, ver figura 21.

Sistema: Contempla la construcción de un modelo FEM en Nastran, NX.

Los factores de control corresponden a los parámetros que el ingeniero de diseño puede modificar a su conveniencia dentro del módulo de análisis avanzado con el fin de refinar el análisis CAE. Cada combinación de los factores puede contribuir a obtener diferencias importantes en los resultados por iteración, cada combinación generará una metodología o proceso de análisis diferente, la descripción correspondiente a cada variable se muestra a continuación.

Factores de ruido: El modelo debe ser robusto a las diferentes geometrías de Brackets que se puedan encontrar.

Síntomas: Observar variaciones considerables en el valor de la primera frecuencia modal obtenida con NX Nastran respecto de la proporcionada por el Centro Especializado en Validación como Validación oficial CAEy experimental.

Las salidas: el primero corresponde al porcentaje de variación entre resultados del Centro Especializado en Validación contra los resultados obtenidos en NX Nastran, y la segunda salida será la identificación de los factores de control que generan el resultado más próximo al resultado oficial.

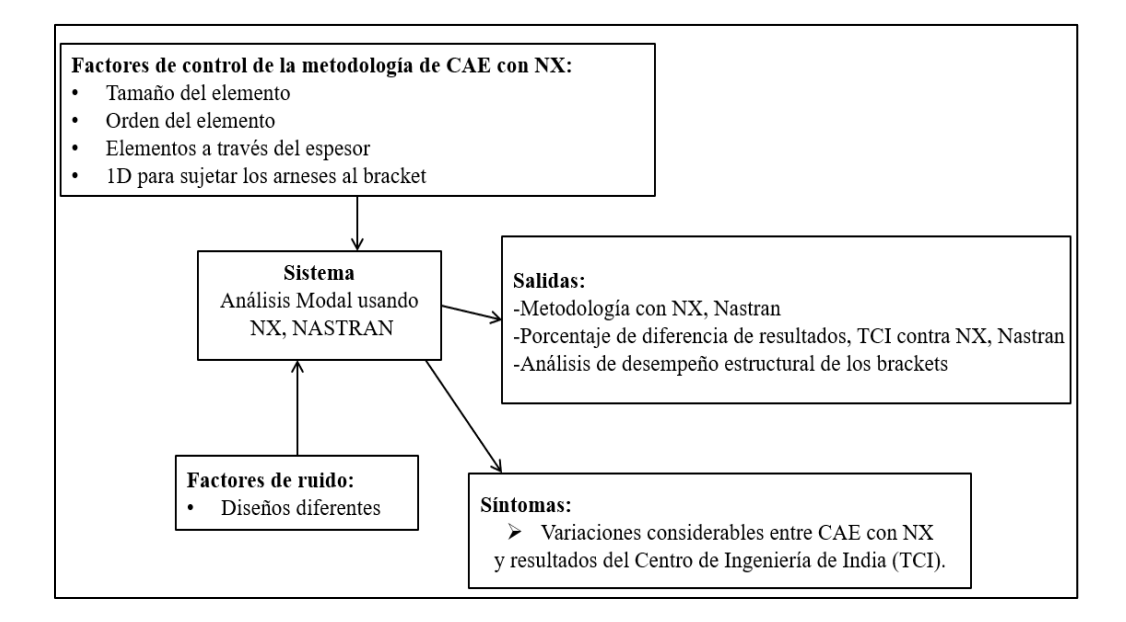

Figura 21. Diagrama de parámetros.

Elaboración propia

De acuerdo a las diferentes relaciones de señal a ruido, mencionadas con anterioridad,para fines de este proyectose usóla relación"más pequeño es mejor" ya que nos ayuda a minimizar la respuesta y reducir la diferencia contra los resultados del Centro Especializado en Validación.

De acuerdo al diagrama de parámetros se proponen los siguientes niveles para el arreglo de Taguchi, mostrados en la tabla 2.

Tabla 2. Arreglo de Taguchi

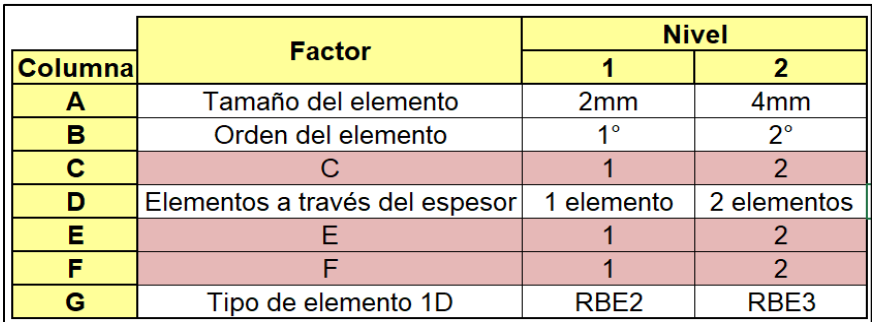

Elaboración propia

Una vez aplicados los diferentes niveles para cada factor de control se obtiene la tabla con las combinaciones de experimentos, como se muestra en la tabla 3.

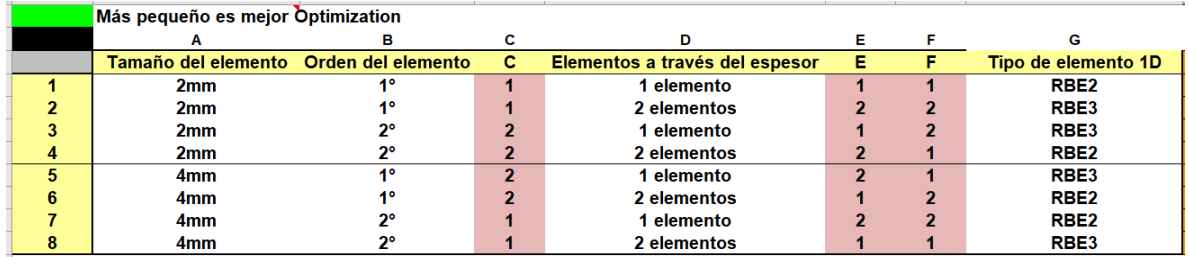

Tabla 3. Combinaciones del Diseño de Experimentos.

Elaboración propia

## **3.2. SIMULACIÓN CAE en NX para Brackets**

## **3.2.1. Factores de control para el análisis CAE**

De acuerdo al diagrama de parámetros, los factores de control que ayudarán a la mejor aproximación de los resultados de NX Nastran a la validación oficial son el tamaño de elemento, el orden del elemento, los elementos a través del espesor y el tipo de elemento 1D para sujetar la masa al bracket, ver figura 22.

Tamaño del elemento: De acuerdo al tamaño recomendado por el software y conociendo la variación de espesor en estos componentes, se propuso como valores iniciales 2mm como mínimo y 4 mm el máximo.

Orden del elemento: variará entre tetraedro de primer orden que consta de 4 nodos o un tetraedro de segundo orden que consta de 10 nodos.

Elementos a través del espesor: Usar un elemento reduce el número de nodos de la malla, por lo tanto, el tiempo de procesamiento también se reduce, pero se plantea la posibilidad de que se genere un modelado más rígido del componente o de la pieza, por otro lado, si se usan dos elementos a través del espesor es probable que el comportamiento de la malla durante el análisis sea más próximo a la realidad.

Tipo de elemento 1D que se usará para sujetar la masa al bracket: se consideraron dos tipos, RBE2 que es un tipo de elemento de 1 dimensión considerado infinitamente rígido y que no transmite ningún desplazamiento en sus nodos y el siguiente tipo es el RB3 que es un elemento rígido de 1 dimensión con la capacidad de transmitir desplazamientos en sus nodos.

Ruido: El proceso debe ser robusto e insensible a los diferentes diseños, masa de los arneses y las condiciones de sujeción que puedan presentar los brackets, se eligieron 8 diferentes geometrías de brackets metálicos, los modelos forman parte del catálogo de Brackets de la empresa, y por temas de confidencialidad no serán publicados en esta tesis.

#### Factores de control de la metodología de CAE con NX:

- Tamaño del elemento
- Orden del elemento
- Elementos a través del espesor
- 1D para sujetar los arneses al bracket

Figura 22. Factores de Control Elaboración propia

#### **3.2.2. Metodología de generación del modelo FEM**

Como parte de la metodología se mostrarán a continuación las ventanas de decisión con los pasos más importantes que se deben tomar en cuenta para el proceso de obtención de las frecuencias naturales.

El primer paso es importar la geometría dentro de NX y abrir el módulo de Pre/post, una vez abierto permitirá generar una nueva simulación y seleccionará el tipo de solución que se desea procesar, para este caso como ya se mencionó con anterioridad la solución adecuada es la SOL 103 que pertenece a los eigenvalores. Dentro de esta solución de puede indicar al software el número de modos de vibración que nos interesa extraer, como se muestra en la imagen figura 23.

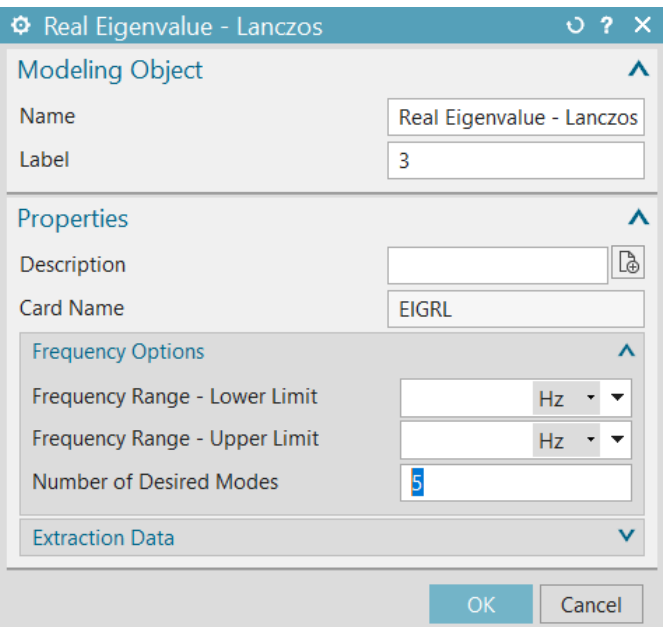

Figura 23. Entrada de número de modos requerido.

Elaboración propia

Posteriormente se puede indicar el tipo de malla a utilizar, que para este caso es una malla de elementos 3D de tipo tetraédrico de segundo orden (tetra10), dentro de esta opción también se puede indicar el tamaño del elemento, que de acuerdo al DOE variará entre 2 y 4 mm, aunque el software da la opción a proponer uno, esto debido al estudio de tamaño de elemento propuesta a través de diferentes geometrías y tamaños de componentes.

Como parte del estudio también se variará el número de elementos a través del espesor entre 1 y 2, y dentro de la construcción de la malla se puede observar esta opción.

Es deseable activar la opción de "Auto fix Failed Elements" que permite que el algoritmo de mallado pueda decidir modificar los elementos de la malla si en algún momento es necesario con la intención de mejorar la calidad.

La opción de "small feature tolerance" hace referencia a las caras pequeñas del componente, esta opción se mantiene a 100% con la intención de que la construcción de la malla evite el uso de elementos pequeños para adaptarse a la

geometría, dado que esas características de dimensiones tan pequeñas no representan una ayuda estructural para el componente, véase figura 24.

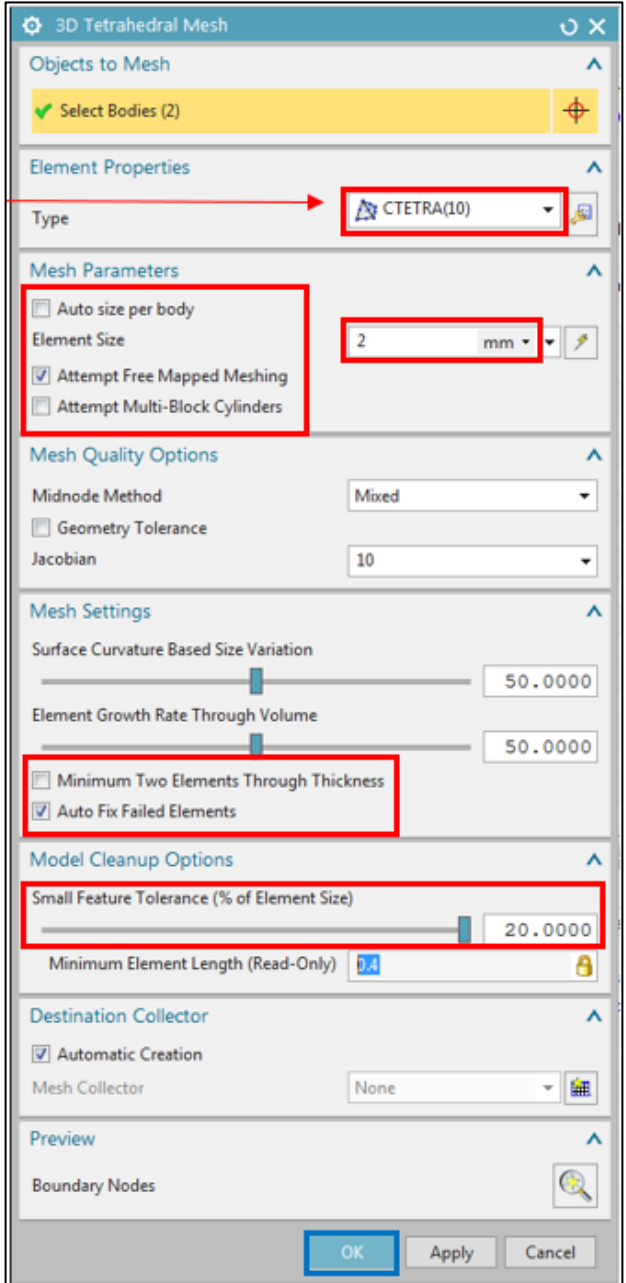

Figura 24. Factores de control para generar la malla.

Elaboración propia

A continuación,es importante agregar el material del componente al colector que contiene la malla 3D, como podemos observar en la figura 25.

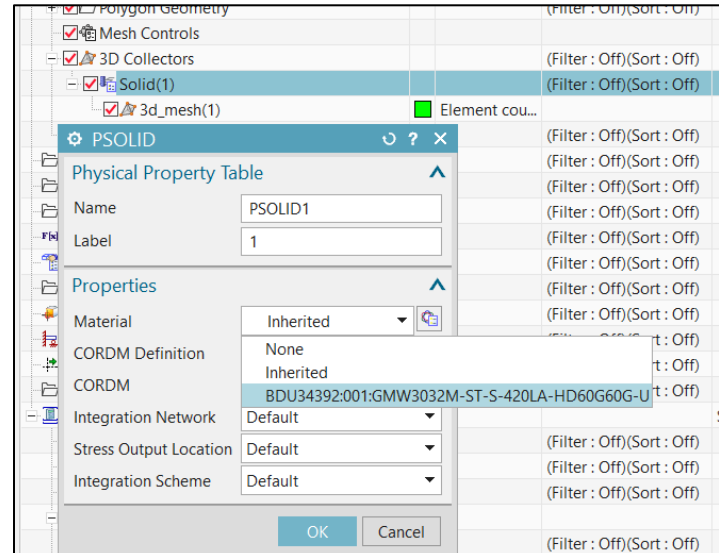

Figura 25. Colector del material.

Elaboración propia

El siguiente paso para la generación del modelo FEM será asignar los elementos 1D que ayudarán a representar la sujeción del bracket al chassis, así como la representación de la masa de arnés al bracket.

Es importante remarcar que las sujeciones del bracket al chasis se modelan con elementos RB2 (infinitamente rígidos) y en el caso de la sujeción de las masas se variará entre elementos 1D de tipo RB2 Y tipo RBE3. Véase figura 26.

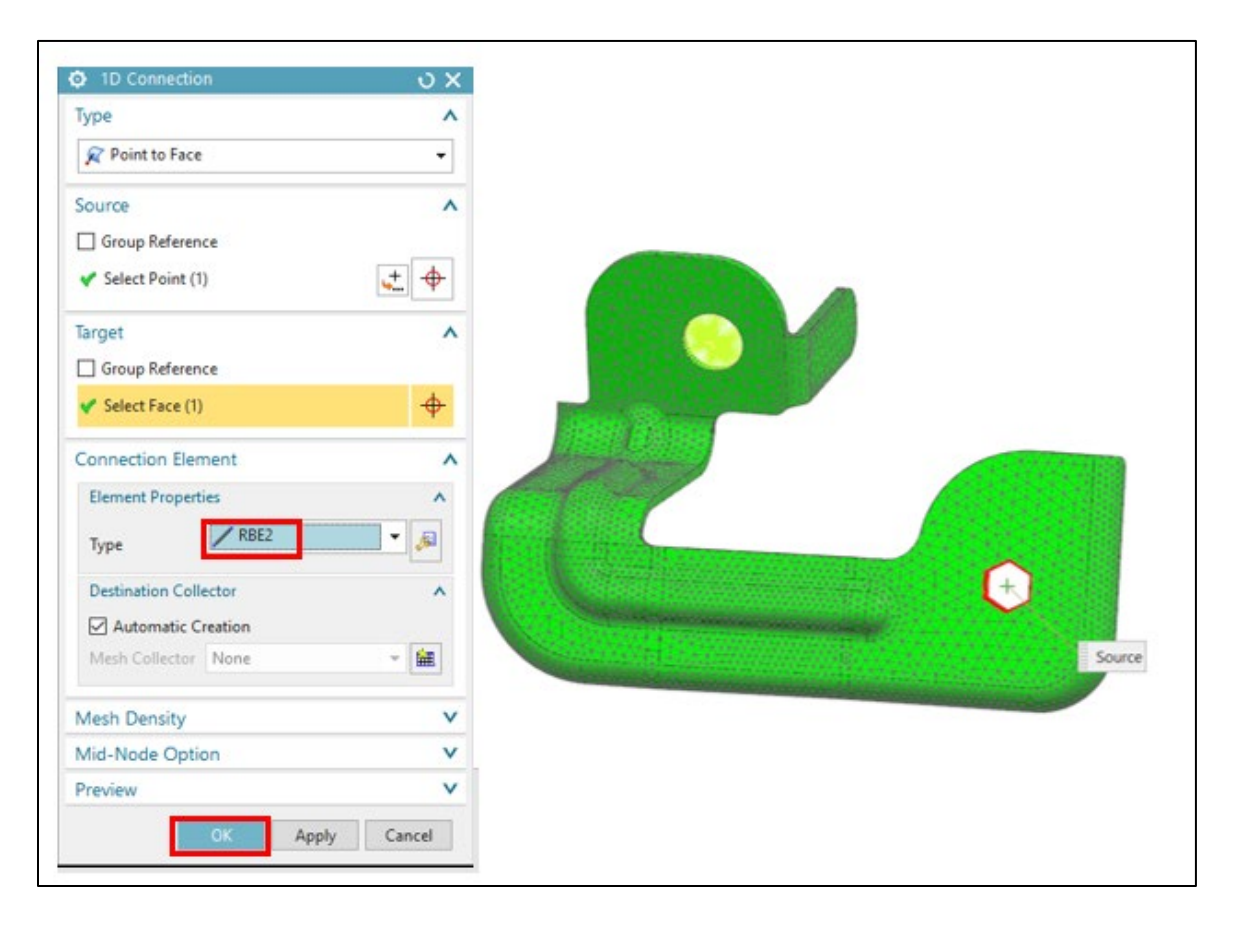

Figura 26. Elementos 1D que sujetan las masas concentradas y sujeciones.

Elaboración propia

El siguiente paso es agregar la masa concentrada mediante un elemento 0D que será posicionado en el nodo central donde estará sujeto el arnés, ver figura 27 se puede observar el modo en que se representa y aplica la masa. Se asignará la masa correspondiente en las unidades requeridas, para este caso específico de estudio usaremos una masa aproximada de 0.2 Kg, véase figura 28, sin embargo es oportuno mencionar que cada uno de los brackets metálicos presentados en esta tesis cargará una masa variable, que dependerá específicamente de la zona vehicular en la que estará funcionando, así como el arnés que estará soportando, como pueden ser arnés de motor, arnés de panel instrumental o de fascias, etc, esos datos, debido a cuestiones de confidencialidad, serán omitidos.

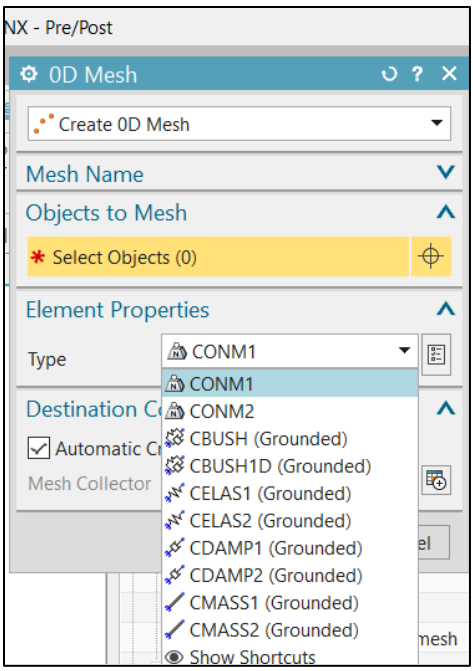

Figura 27 Elementos 0D para representar la masa del arnés.

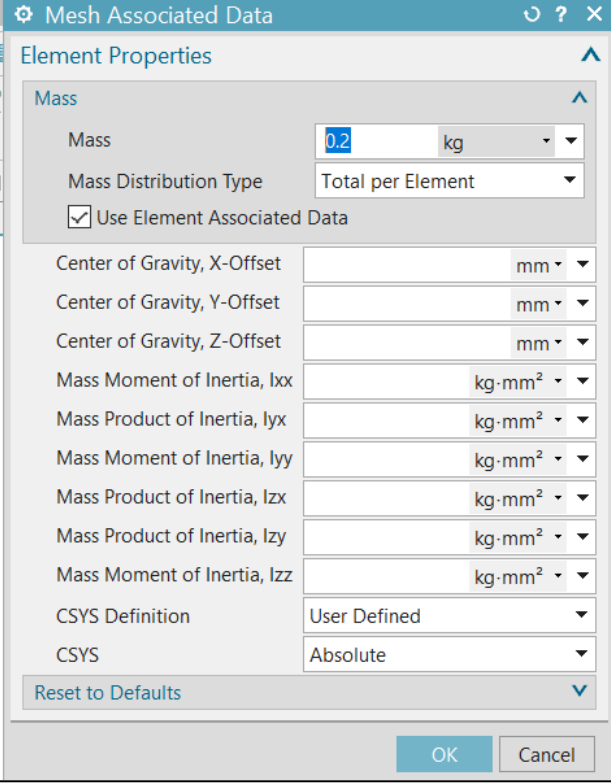

Elaboración propia

Figura 28. Asignación de masa a elementos 0D.

Elaboración propia

Como paso final se deben asignar el tipo de restricción de acuerdo al tipo de fijación que para el caso de los Brackets simulará un tornillo, por lo cual se utiliza un "fixed contrain" que restringirá el movimiento en los 6 grados de libertad. Véase figura 29.

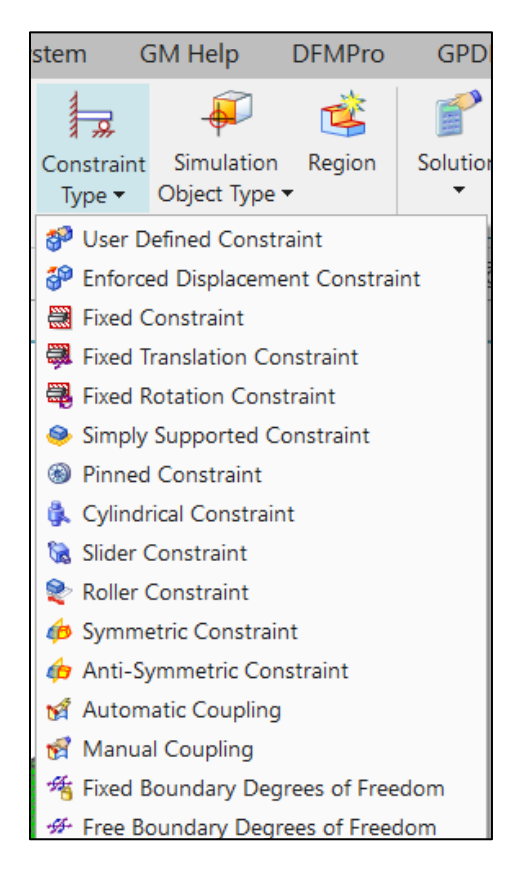

Figura 29. Tipos de restricciones disponibles.

Elaboración propia

Solución: Al momento de pedir la solución el programa primero escribirá el modelo FEM que a su vez será verificado en búsqueda de errores que puedan evitar la resolución del modelo y una vez que este filtro es procesado exitosamente entonces el algoritmo comenzará a dar solución al modelo FEM. Véase figura 30.

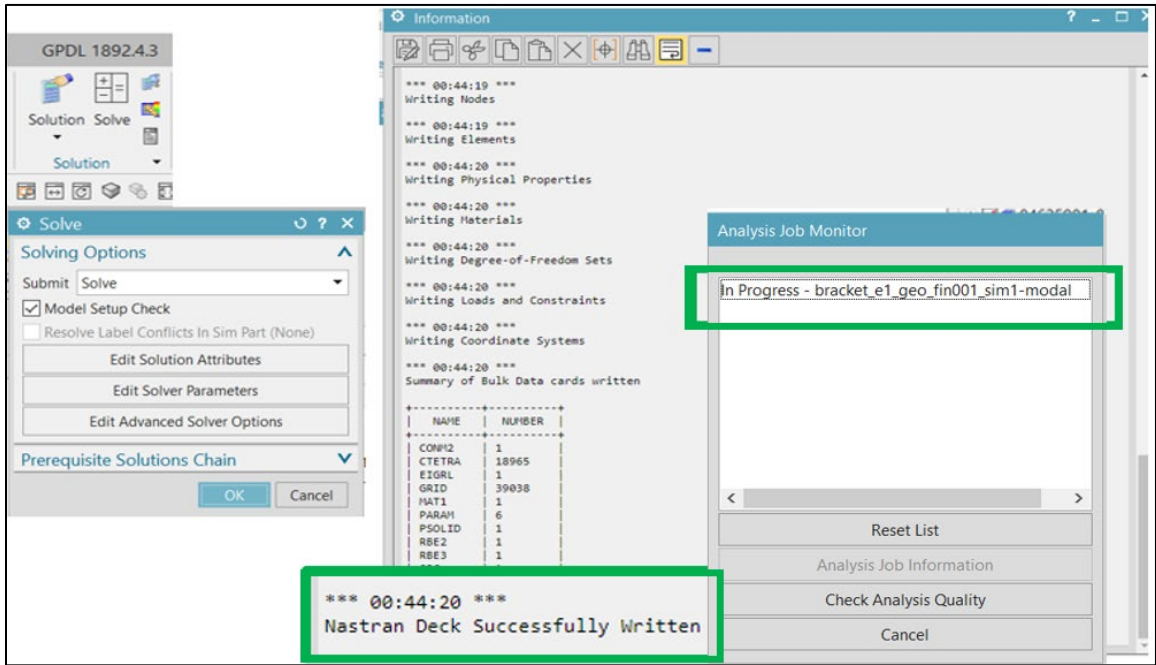

Figura 30. Progreso de escritura de modelo y del análisis.

#### Elaboración propia

Al momento de post procesar los resultados obtenidos el módulo de pre/post permite visualizar diferentes entidades físicas relacionadas al componente, para este caso las representaciones gráficas que interesa revisar son las generadas por los desplazamientos que permite observar el modo de vibración, sin embargo, es importante remarcar que estos desplazamientos no son reales, sino que solamente significan una ayuda visual para conocer la forma en que vibra el componente.

También se puede observar a la derecha del número de cada uno de los modos el valor de su frecuencia natural. Véase figura 31.

En caso de ser necesario también existe la posibilidad de generar animaciones de los casos de simulación y archivos gif para su posterior visualización.

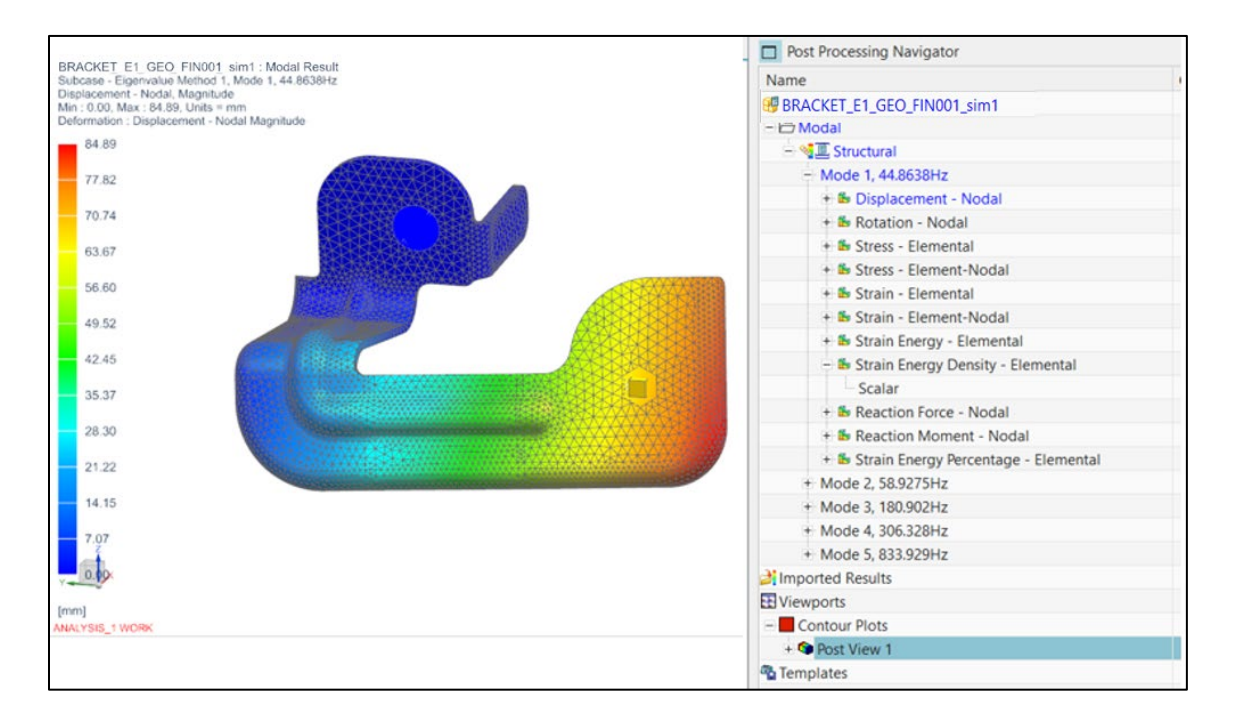

Figura 31. Animación de resultados de frecuencia natural.

Elaboración propia

## **4. RESULTADOS**

En este capítulo abordaremos el análisis de los resultados, desde las frecuencias naturales obtenidas en el diseño de experimentos, la interpretación de las gráficas señal – ruido, que permiten conocer los parámetros que mejor aproximarán al resultado buscado, así como la selección de la iteración que cumple con lo anteriormente mencionado. También se muestra una comparación entre los resultados obtenidos a partir de los parámetros encontrados contra los resultados obtenidos por el centro especializado en validación, además se hace mención de la mejora en tiempo de análisis y la variación en porcentaje de los resultados obtenidos.

## **4.1. ANÁLISIS DE RESULTADOS**

En la tabla 4 se muestran los resultados de las frecuencias obtenidas a través de las iteraciones con las diferentes combinaciones de parámetros, las combinaciones son las que se obtuvieron gracias al diseño de experimentos mostrado previamente en el capítulo 3.1 en la tabla 3, estas combinaciones fueron aplicadas para 8 diferentes geometrías de Brackets, que se pueden identificar como N1, hasta N8 y se muestran en la tabla 4, como parte del último renglón podemos observar la comparativa contra los resultados obtenidos de la validación oficial en el Centro especializado en validación.

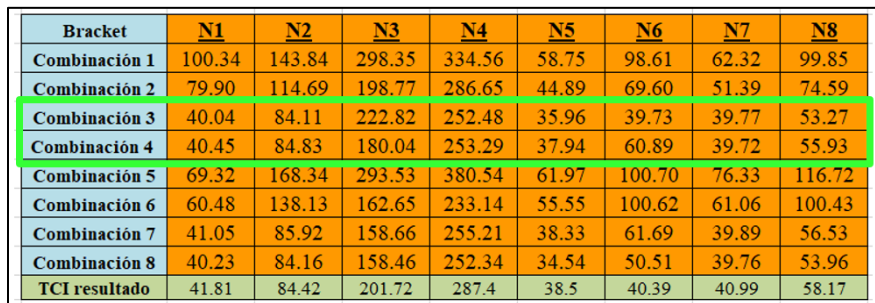

Tabla 4. Resultados de la primera frecuencia natural obtenida a través de NX, Nastran vs Centro especializado en validación.

Elaboración propia

## **4.2 GRÁFICA SEÑAL - RUIDO Y DE MEDIA**

#### Gráfica Señal-Ruido

Dentro de la figura 32, se pueden identificar los factores que influyen para que el procedimiento sea robusto a los ruidos de entrada. Se puede observar que los parámetros 1 y 4 tienen variaciones pequeñas por ende son insensibles al ruido y se observa también que el orden del elemento, factor 2, contiene la variación más grande, para este caso el nivel dos de ese factor, es decir el orden del elemento 2 es el adecuado. En cuanto a tercer factor de control, se define como óptimo el nivel 1, es decir un elemento a través del espesor a pesar de que en la gráfica el sugerido sea el nivel 2, esto es debido al costo computacional que representa.

obtiene un modelo más simple haciendo que el costo computacional baje prácticamente a la mitad.

En cuanto al tipo de elemento 1D para sujetar las masas se seleccionó el tipo RBE2, pues reduce la diferencia entre resultados.

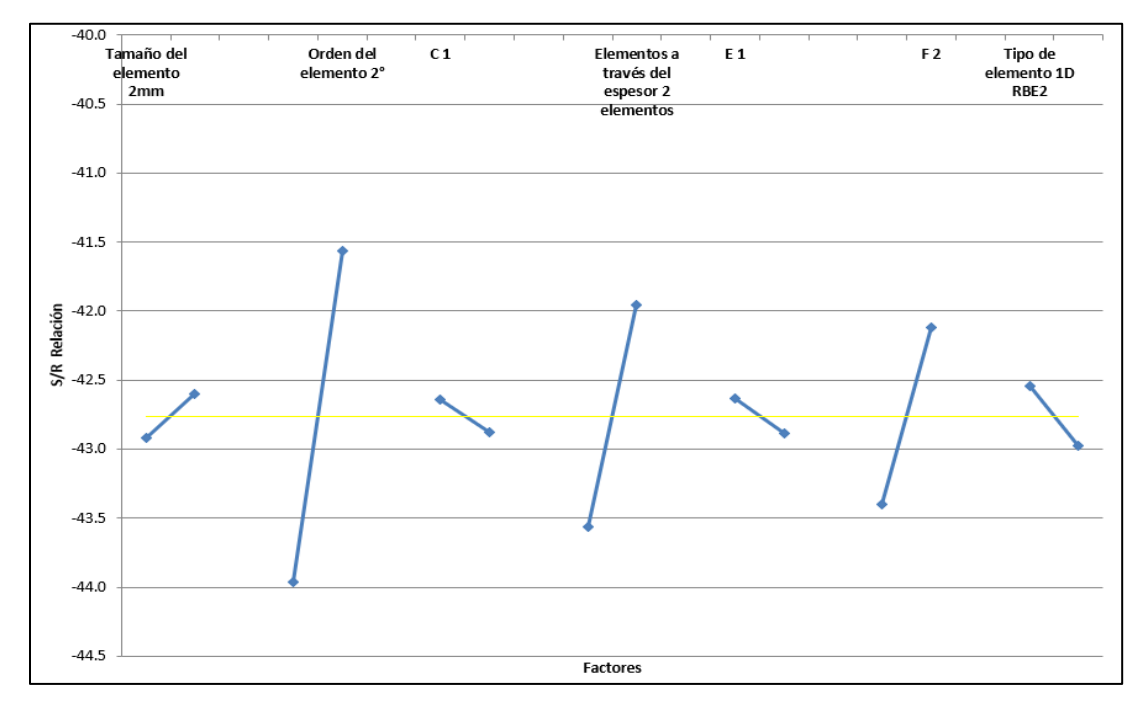

Figura 32. Gráfica señal – ruido.

Elaboración propia

#### Gráfica de Media

La figura 33 muestra los niveles de cada factor de control que permiten que el resultado tenga una variación cercana a cero, esto corresponde a la aproximación con respecto al resultado de la validación oficial, en este caso podemos observar que la variación entre 2 mm y 4 mm es imperceptible, sin embargo, al analizar la geometría de los brackets se definió que el de 2 mm permite aproximar de mejor manera.

En cuanto al orden del elemento podemos observar que el orden de elemento 2 permite reducir la diferencia de resultados.

El número de elementos a través del espesor que más acerca al resultado es 2, sin embargo el seleccionado es 1 pues la variación es mínima entre ambos al analizar los resultados en la tabla 3, entre combinación 3 y combinación 4, sin embargo, se

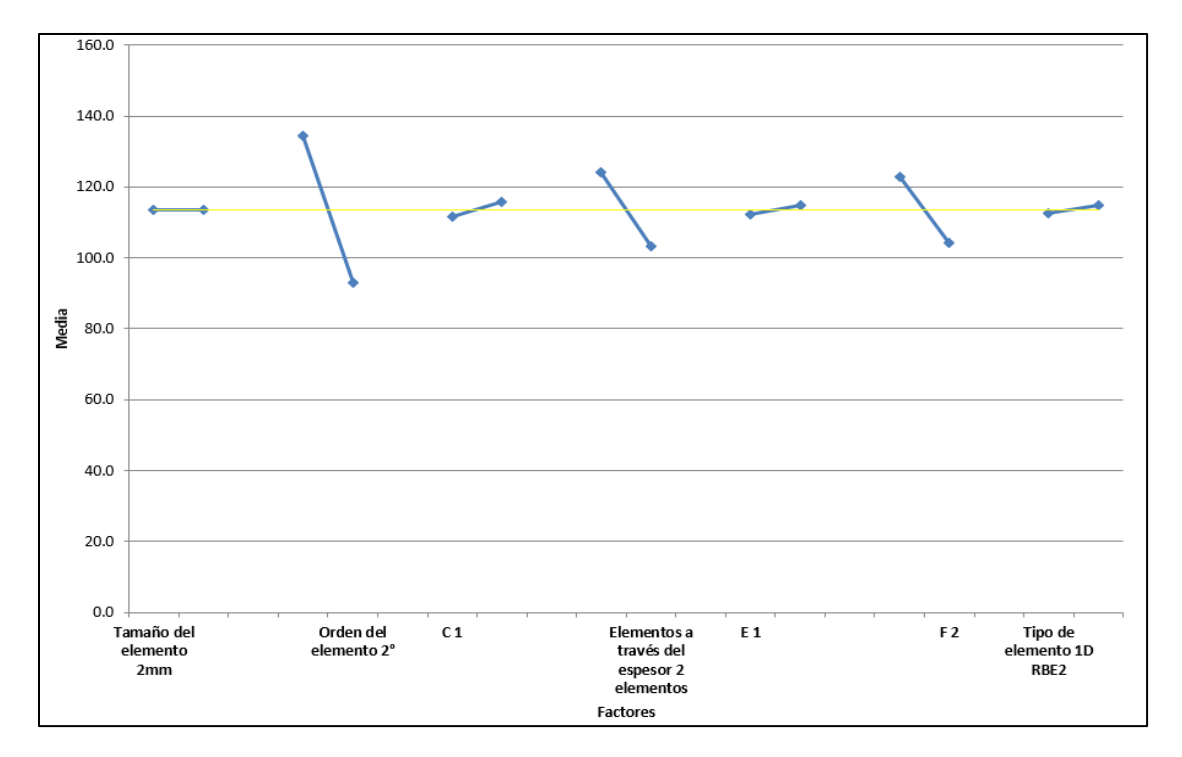

Figura 33. Gráfica de media

Elaboración propia

# **4.3. INTEGRACIÓN DE FACTORES DE CONTROL PARA EL ANÁLISIS DE CAE DE BRACKETS USANDO NX**

La metodología que ofrece una mejor aproximación entre las 8 diferentes combinaciones es la No. 4, sin embargo, de acuerdo a la búsqueda de una solución que arroje un resultado de una manera más rápida y eficiente es preferible usar la combinación 3, esto es debido a que el tiempo promedio para obtener una respuesta a partir de este arreglo es de 30 min, en comparación con el No. 4 que es de 1 hora. Esto es debido al costo computacional que representa el uso de 1 elemento a través del espesor.

De este modo,la combinaciónde parámetros de la metodología elegida se puede observar en la figura 34.

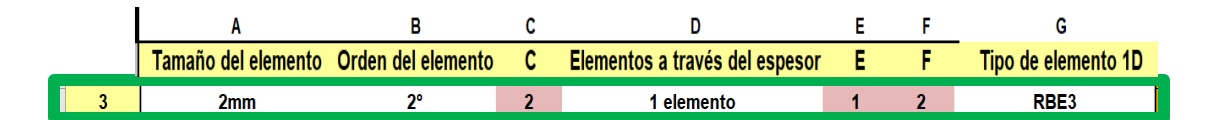

Figura 34. Renglón de combinación ganadora. Elaboración propia

# **4.3.1 Comparación entre el método definido y los resultados del Centro Especializado en Validación**

El uso de softwares CAD con módulos de análisis CAE o análisis de elemento finito resulta ser una herramienta de gran ayuda para los ingenieros de diseño, ya que permite conocer los puntos críticos a través de la interpretación de los resultados y desde etapas tempranas usarse en el desarrollo de los diferentes productos, el entendimiento de los diseñadores en cuanto al comportamiento estructural generará componentes robustos y permitirá un mejor uso de los recursos de la empresa.

En la figura 35 se muestra una comparativa entre los resultados del centro especializado en validación, (figura izquierda) y los resultados de NX Nastran (figura derecha), como se puede observar, los modos de vibración y la distribución de desplazamientos a través del bracket es idéntica, la primera frecuencia natural en

el caso de la validación oficial corresponde a 113 Hz mientras que en el caso de NX Nastran el resultado obtenido es de 113.5 Hz.

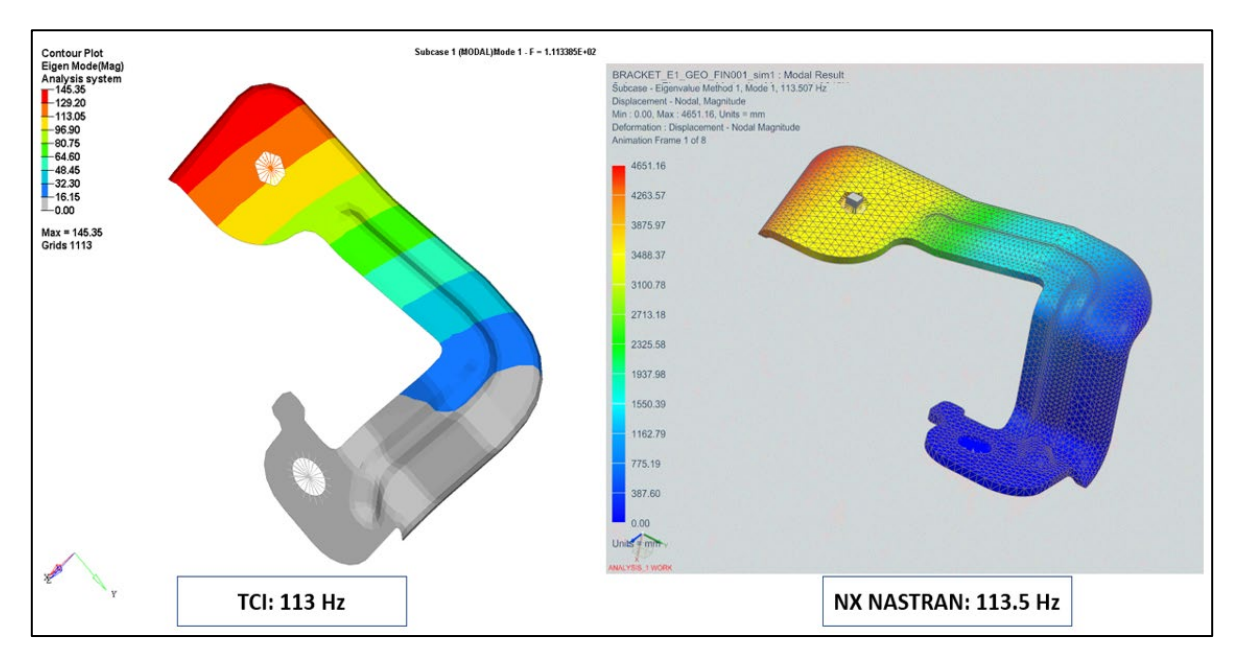

Figura 35. Ejemplo aplicado en bracket metálico productivo.

Elaboración propia

# **4.3.2 Porcentaje de variación NX CAE vs Centro Especializado en Validación**

Uno de los objetivos iniciales era tener una aproximación que se encontrara por debajo del 10% de diferencia con respecto a los resultados del Centro especializado en validación, a través del Diseño de experimentos el resultado del porcentaje de variación se encuentra en 5.85%, ver figura 36.

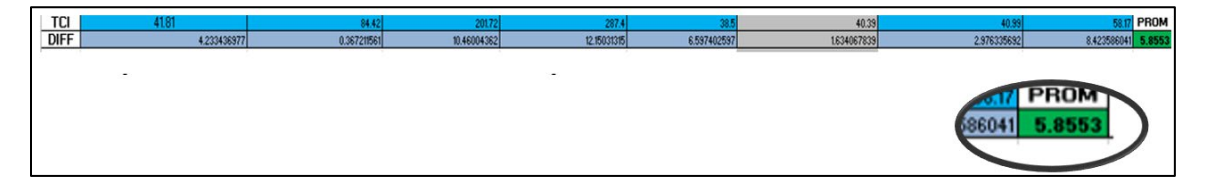

Figura 36. Porcentaje de variación entre resultados del Centro especializado en validación y el grupo de Diseño.

Elaboración propia

#### **4.3.3 Tiempo**

Como parte de los objetivos principales de esta tesis se encuentra generar una comparativa entre los resultados obtenidos entre el Centro especializado en validación y el procedimiento obtenido para General Motors, en la tabla 5 se puede observar tanto la diferencia en porcentaje obtenida para la frecuencia modal del componente, como el tiempo requerido para obtener este resultado. Se observa que la mayor cantidad de horas ahorradas sucede con el bracket 1, donde el tiempo de validación en el Centro especializado en validación,considera desde que reciben la solicitud de procesamiento, hasta la obtención del reporte al Centro de Ingeniería, este tiempo baja de 255 hrs a media hora con una diferencia de 4.23% con respecto a los obtenidos en NX, y el que presenta menos tiempo de ahorro es el Bracket 3 que pasa de 80 hrs a 0.3 hrs con una diferencia de resultado de un 10.46%, como se puede observar no necesariamente en estos análisis se obtendrá siempre la misma diferencia de ahorro de tiempo, así como la diferencia de resultado obtenido a través de NX, esto dependerá de la complejidad del diseño del bracket.

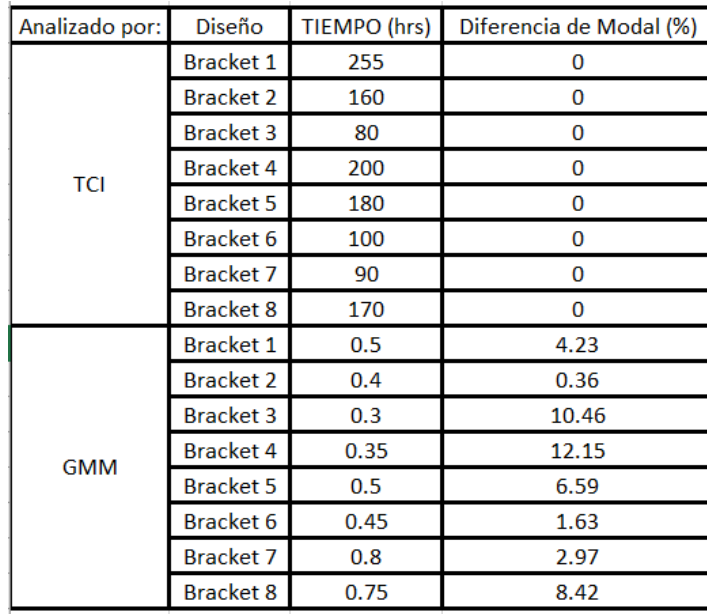

Tabla 5. Comparativa de tiempo entre metodología en NX VS Centro especializado en validación.

Elaboración propia

# **CONCLUSIONES**

Con el desarrollo de este trabajo se han determinado los parámetros que permiten convergerpara llevar a cabo el análisisusando NX Nastran, y se logró la correlación con los resultados que el Centro especializado en validación obtiene con softwares de análisis CAE, esto permite asegurar que los Brackets siempre trabajen con frecuencias naturales superiores a los requerimientos establecidos en las buenas prácticas de la empresa, esta frecuencia asegura que los diseños eviten presentar falta de rigidez, ruidos, rechinidos o falla mecánica.

Los parámetros de control seleccionados aseguran que el resultado obtenido a través de NX, tendrá una diferencia promedio máxima de 5.85%, incluso menor al propuesto al inicio del estudio, que era de 10%.

El uso del procedimiento encontrado asegura que, al solicitar la validación oficial, los componentes cumplan con el requerimiento de frecuencia modal en su primer intento, evitando requerir segundas o posteriores iteraciones de diseño y de análisis CAE con el Centro especializado en validación, recordemos que en el capítulo 1.2 se menciona que inicialmente son 6 semanas para que este centro obtenga un primer resultado y 2 semanas adicionales por iteración extra, por lo tanto se obtiene un beneficio en tiempo.

El conocimiento del comportamiento mecánico de los Brackets metálicos, al ser componentes estructurales ayuda a los ingenieros de diseño a determinar la dirección y las zonas específicas que se deben reforzar o debilitar en los Brackets, esto genera componentes más simples, evitando sobreingeniería, esto siempre ayudará a mejorar su manufactura, costo y tiempo.

Como punto final, se generó una guía visual del paso a paso para correr el análisis modal con NX, de modo que cualquier ingeniero de nuevo ingreso pueda entender el procedimiento, lo ejecute e interprete adecuadamente los resultados obtenidos.
## **RECOMENDACIONES**

A través de la experiencia obtenida en este trabajo se recomienda la extensión del estudio a las diferentes áreas de diseño dentro de General Motors, como se menciona al principio de esta tesis, existen áreas que utilizan Brackets que sujetan otro tipo de componentes, pero el objetivo no solo sería usarlo para Brackets, sino ampliar el rango de uso a nuevos y diferentes componentes.

Se recomienda un estudio futuro para componentes con funciones similares pero con materiales diferentes como puede ser el caso de polímeros, en donde el reto principal consistirá en obtener la caracterización del material.

Se recomienda generar cursos de entrenamiento para los ingenieros de diseño, estos cursos ayudarán al entendimiento del proceso y la interpretación de los resultados.

## **APORTACIÓN DE LA TESIS**

En este trabajo se ha realizado un estudio de los parámetros del modelo de elemento finito, como el tipo de elemento, malla o tamaño del elemento, que permitirán aproximar de mejor manera el resultado de la frecuencia, lo que ha llevado al desarrollo de un procedimiento que es de suma ayuda para que los ingenieros de diseño entiendan el comportamiento mecánico de los Brackets para arneses. Se ha realizado un estudio completo de la construcción del modelo FEM, y las soluciones que se incluyen dentro del software propuesto, se incluye el estudio de variación generado sobre el diseño de experimentos de Taguchi, al igual que los resultados obtenidos. Como se describió anteriormente, la mejora en cuanto a tiempos de análisis presentó un máximo de 254.5 hrs, esto permite al área asegurar tiempos más cortos de entrega de componentes y el desempeño estructural de los Brackets. Finalmente se obtiene una guía paso a paso que permite generar un análisis modal con NX y verificar que la frecuencia de los Brackets para arneses se encuentre dentro de los objetivos requeridos.El presente trabajo puede servir como antecedente para futuros estudios en nuevos o diferentes componentes.

## **APORTACIÓN SOCIAL DE LA TESIS**

El análisis CAE es una herramienta relativamente nueva, sin embargo, en un corto plazo han sido tangibles los beneficios de su uso. Uno de los impactos que ha tenido esta tesis es evitar retrabajar componentes, lo cual genera una cadena de reducción, que inicia con generar componentes más simples, que utilicen solo la cantidad de material y procesos que realmente aporten rigidez al componente obteniéndose así un mejor desempeño para el usuario. Reducir la cantidad de material a través del espesor se traduce en vehículos más ligeros, esto significa un incremento en la autonomía del vehículo. En cuanto a la reducción de procesos de producción, a su vez, optimiza la cantidad de energía requerida para producir un componente, componentes más simples requieren menos tiempo de procesamiento y menor número de operaciones, este ahorro tiene impacto no solo para la empresa sino también para el medio ambiente.

## **REFERENCIAS**

- Askeland, D., Fulay, P., & Wright, W. (2012). *Ciencia e ingeniería de materiales.* México: Cengage Learning.
- Chen, Y. (2021). *Automobile and transmission vibration and noise.* Singapore: Springer.
- Hibbeler, R. C. (2005). *Mecánica de materiales.* México: Pearson Education.
- Madier, D. (2020). *Practical finite element analysis for mechanical engineers.* Quebec: FEA Academy.
- Motors, G. (2021, Marzo 15). *Base de datos de materiales*. (General Motors de Norteamérica) Retrieved Octubre 2020, from https://internalmaterials.gm.com/metals
- Nishikov, G. (2004). *Introduction to the finite element method.* Aizuwakamatsu: Lecture Notes.
- Sanderson, J. (2021, Febrero 20). *Brackets best practice.* Retrieved Octubre 2020, from Buenas Prácticas, GM: https://bestpractices.gm.com
- Simmermacher, T., Cogan, S., & Moaveni, B. (2013). *Topics in model validation and uncertainty.* New York: Springer.
- Taguchi, G., Chowdhury, S., & Wu, Y. (2005). *Taguchi's quality engineering handbook.* Livonia, Michigan: Hoboken, NJ : Wiley.
- Toledo, S. (2017, Noviembre 10). *Siemens product lifecycle management software inc.* Retrieved 2 2019, from Advanced dynamic analysis user's guide: https://docs.plm.automation.siemens.com/data\_services/resources/nxnastr an/10/help/en\_US/tdocExt/pdf/basic\_dynamics.pdf
- Walgrave, S., & Ehlbeck, J. (2018). Understanding modal analysis. *SAE Technical Paper, 780695.*, 11.
- Yoshio, K. (2002). Mechanical CAE in automotive design. *R & D Review of toyota CRDL., 35*(4), 1-9.